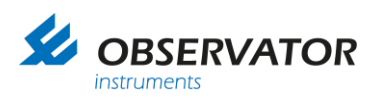

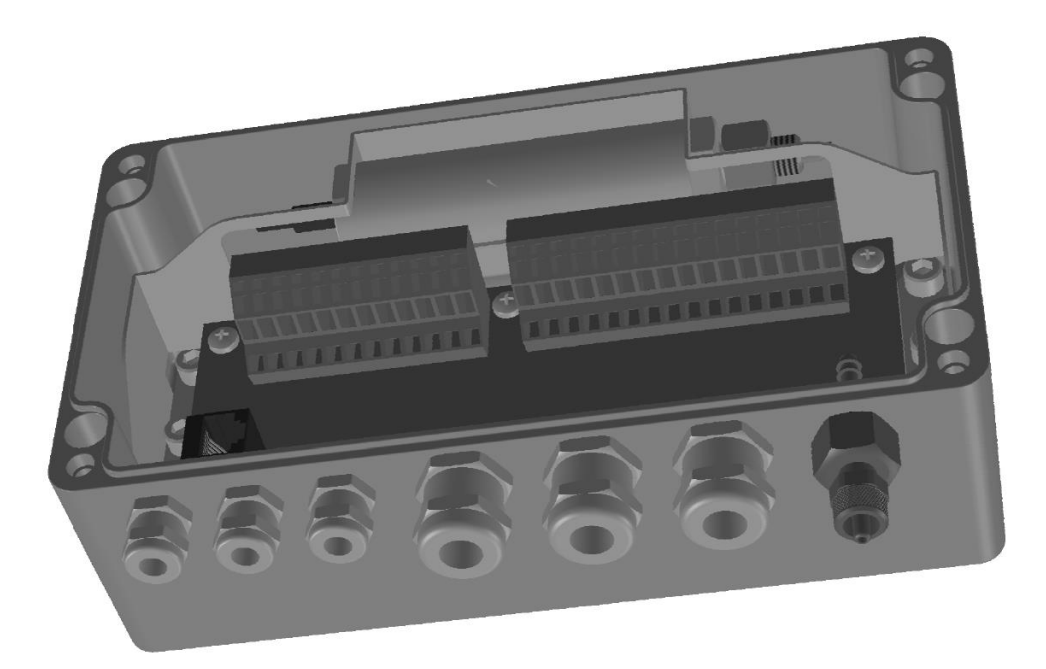

# **Manual MeteoLink** *Data Combiner*

Version: 1.19 Date: 11 April 2024 Author: Observator

[www.observator.com](http://www.observator.com/)

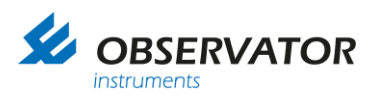

# **Document history**

The Observator range is in continuous development and so specifications may be subject to change without prior notice. When in doubt about the accuracy of this document, contact the Observator Group.

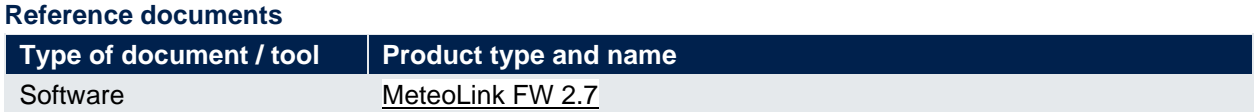

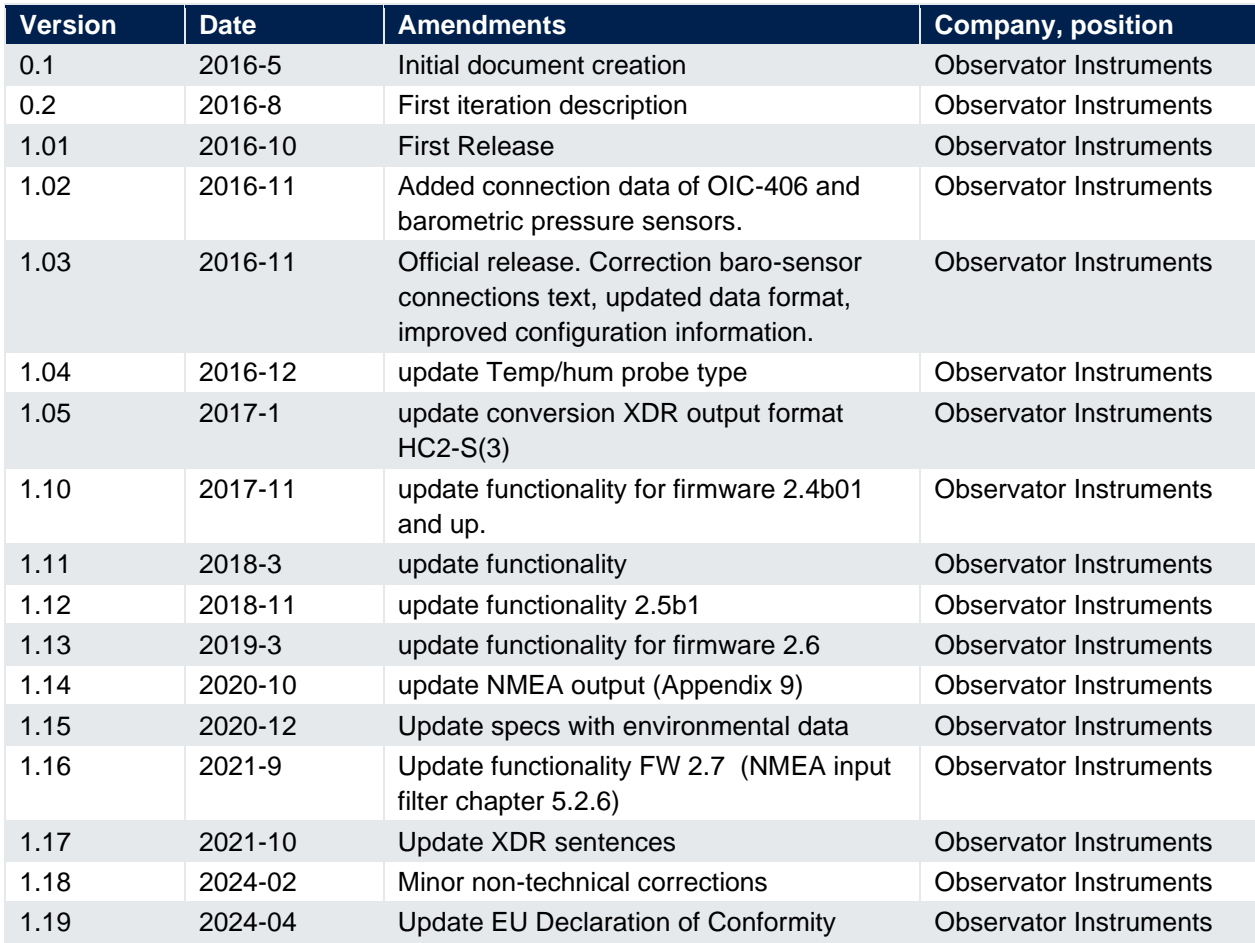

# **Revision history**

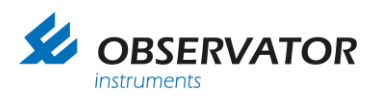

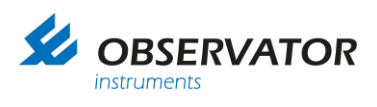

# **Table of contents**

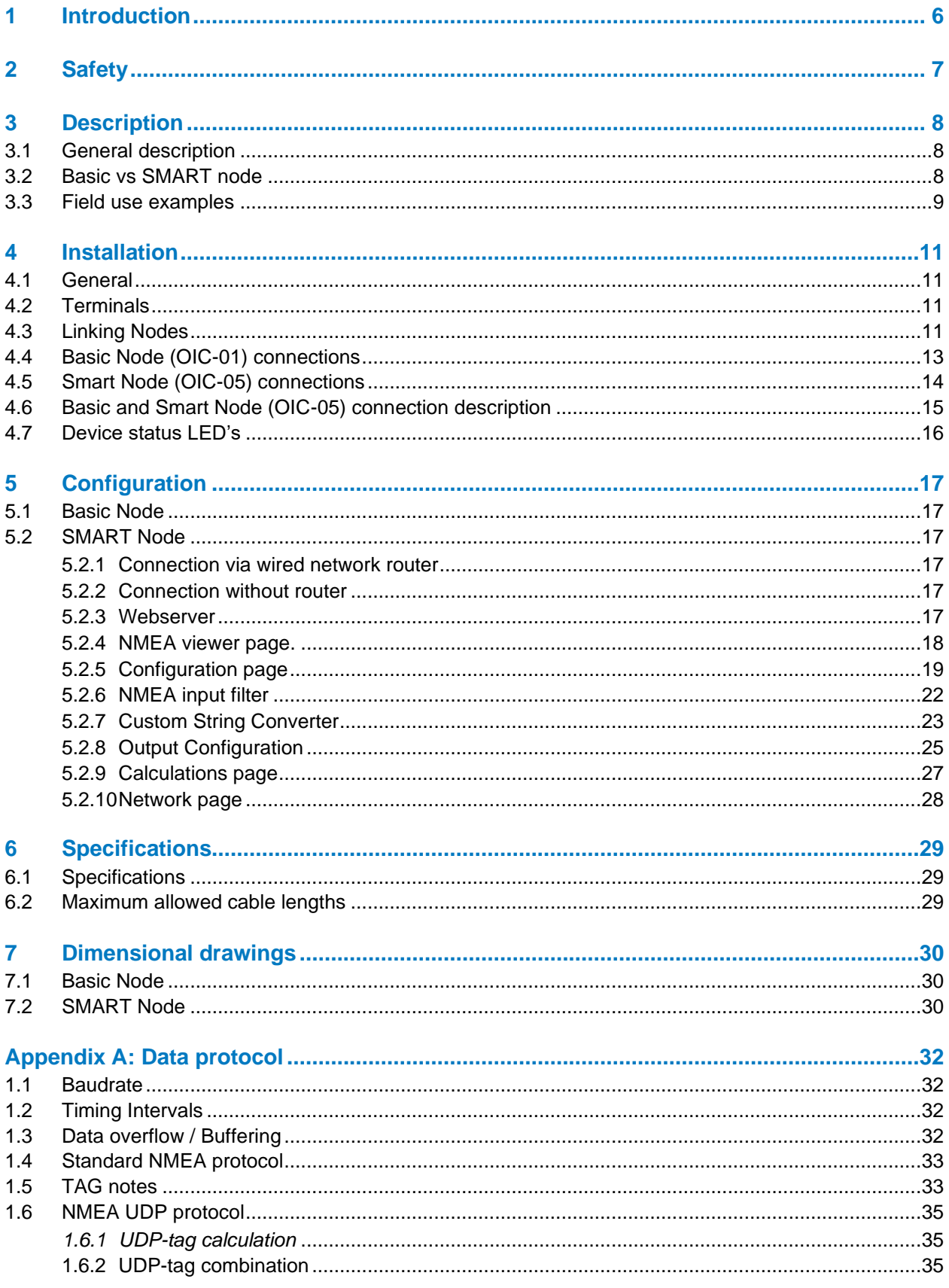

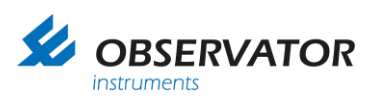

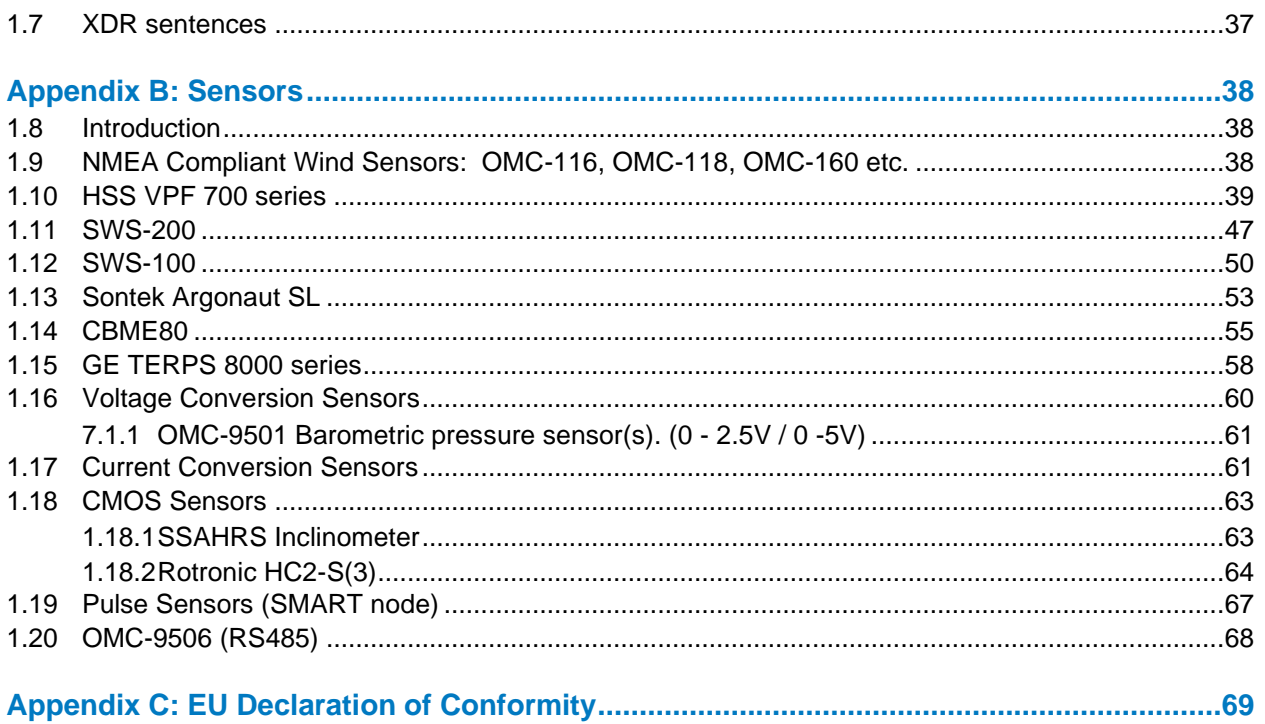

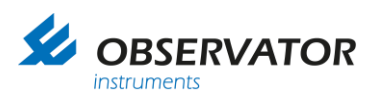

# <span id="page-5-0"></span>**1 Introduction**

Observator MeteoLink is a series of flexible Signal Conditioning Units comprising Basic & SMART nodes, capable of combining all sorts of sensor data into NMEA data strings.

This manual is intended for the System integrator, Installer and Commissioner of the Observator MeteoLink system.

The Operator can use this as a reference manual. Once installed Observator MeteoLink doesn't require any attention of the Operator.

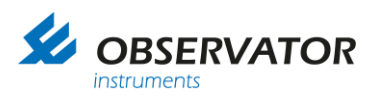

# <span id="page-6-0"></span>**2 Safety**

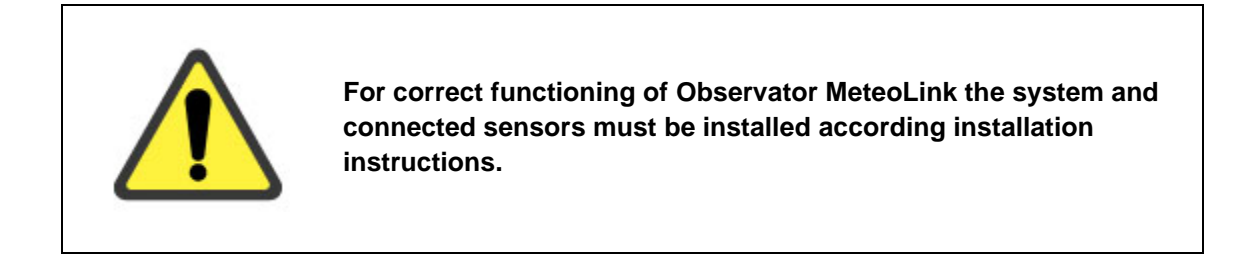

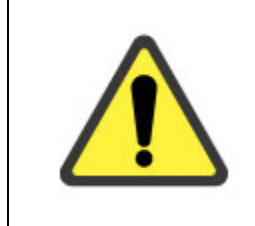

**Remember: instruments are tools. They do NOT replace your own observations!**

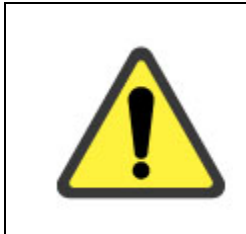

**Do not install the Smart Node (OIC-05) outdoors, indoor use only!**

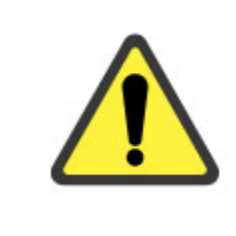

**Basic node: when installed outdoors any unused gland should be filled with a suitable plug.**

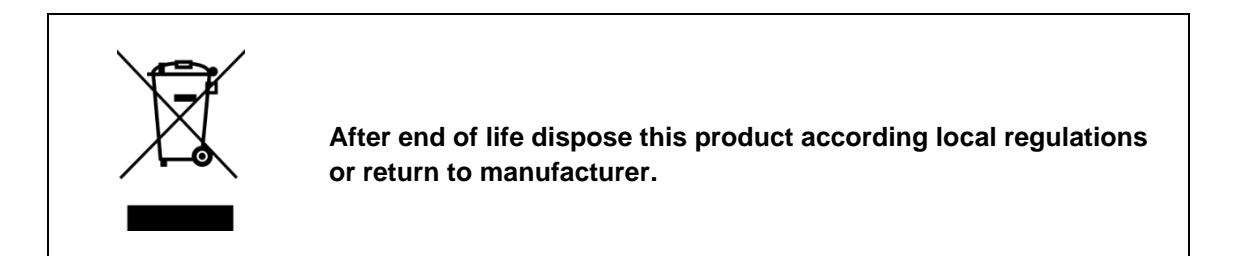

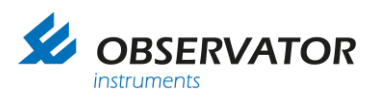

# <span id="page-7-0"></span>**3 Description**

# <span id="page-7-1"></span>**3.1 General description**

Observator MeteoLink combines all sort of sensor data and signals either serial or analogue into a NMEA data stream.

The nodes can be linked, and each will work as a multiplexer and will add data to the stream.

There are 2 types: The Basic and the SMART node.

The Basic Node (OIC-01)has no configuration requirements or options, it will simply convert and combine all recognized incoming data into a NMEA stream.

The Smart Node (OIC-05) has configuration options and can convert analogue values into sensible NMEA data which can be read by other compatible NMEA devices. It can do this for all connected Basic nodes as well. From v2.4 the Smart Node (OIC-05) has NMEA over Ethernet abilities as well using UDP.

Both nodes will recognize specific serial data and convert this by default. See Appendix 'Sensors' for details.

Default all recognized non NMEA data will be converted to an XDR string, the Smart Node (OIC-05) has a Custom String convertor, which allows you to make other NMEA-like formats.

All NMEA data messages will be forwarded untouched by both nodes, however a tag will be added which includes the Node & Port number. This will allow you to connect identical sensors (for example multiple wind sensors) and still be able to identify them.

# <span id="page-7-2"></span>**3.2 Basic vs SMART node**

In underneath table you will find the available i/o and functions for both nodes:

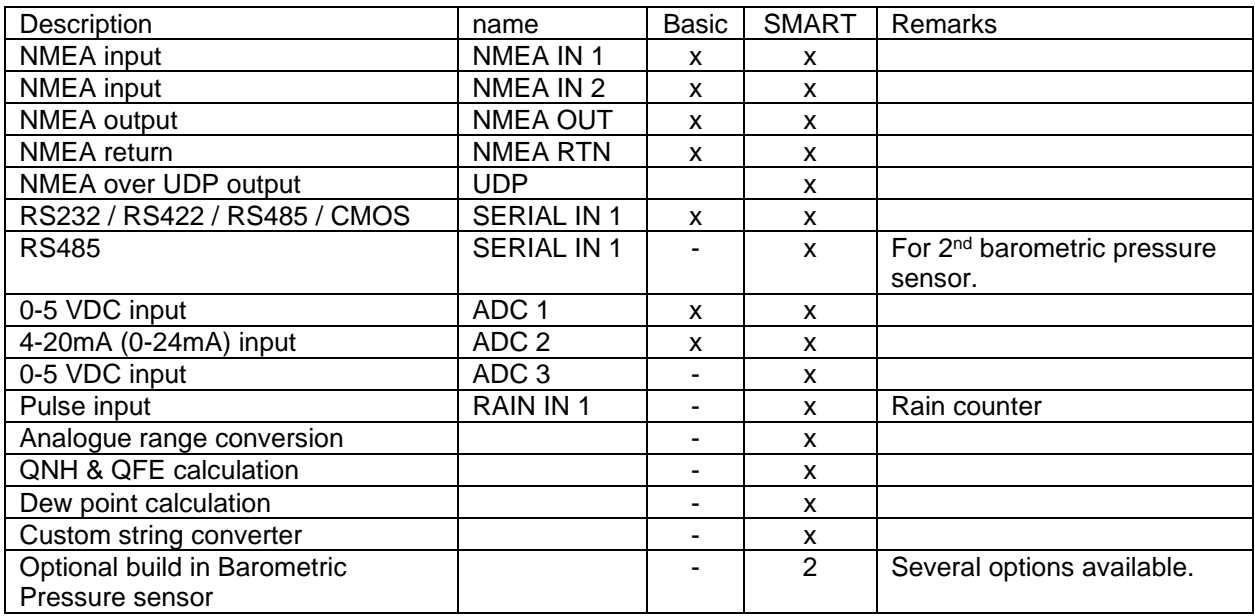

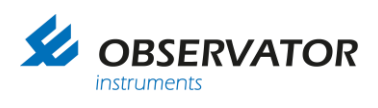

# <span id="page-8-0"></span>**3.3 Field use examples**

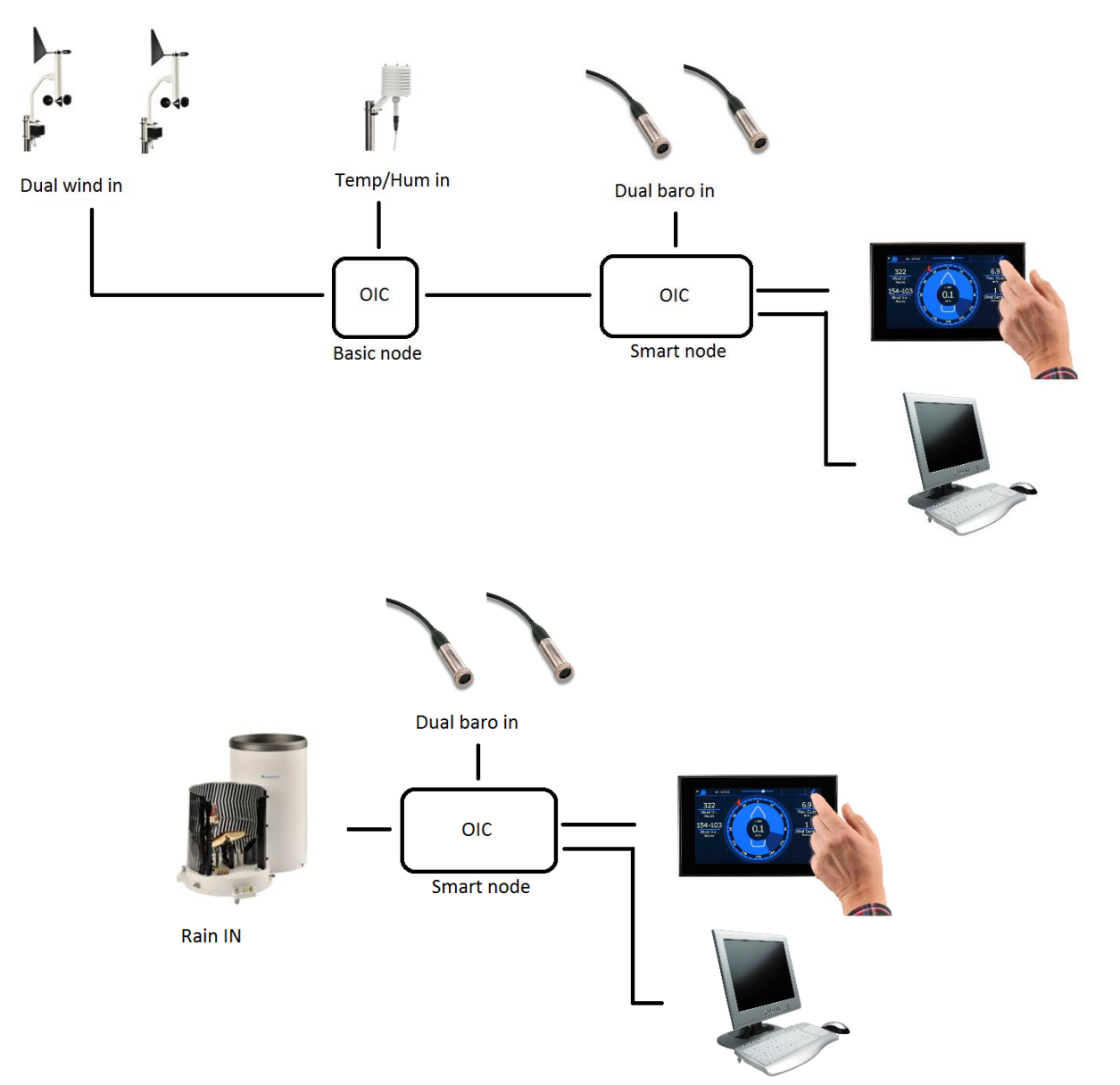

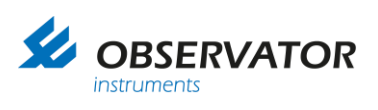

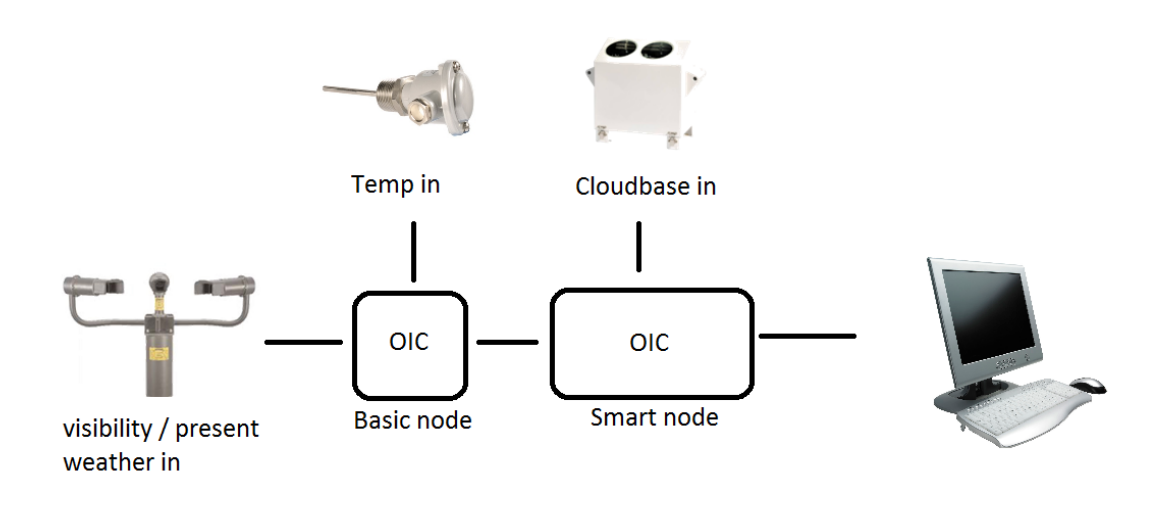

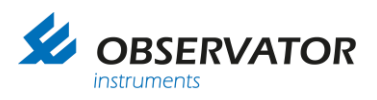

# <span id="page-10-0"></span>**4 Installation**

# <span id="page-10-1"></span>**4.1 General**

- The Smart Node (OIC-05) should be installed indoors, the Basic Node (OIC-01)can install outdoors.
- When the optional build in barometric pressure sensors are installed, they should be vented outside when installed in a pressurized accommodation. A pressure port (OMC-509) at the end of the tube is strongly recommended.
- Use shielded cable (see Chapter 6 for maximum lengths).
- Use twisted pair cable for all RS422/485 connections (See Chapter 6).
- The nodes require a 12 .24 Vdc power supply. Power can be linked through all nodes, however, check the power rating of connected sensors, especially when they have heating!

#### **Note: Use the specific power out connections (pin 9&10 or pin 13&14) for linking nodes! Maximum allowed total current is 10A when using these connections**

#### **Avoid ground loops: Shield must be connected on the output side of each cable only!**

### <span id="page-10-2"></span>**4.2 Terminals**

Terminals used in both MeteoLink nodes are of the push in cage type. The terminals are opened with a **gently** push using a small screwdriver in the opening above the terminal.

#### **Do not use any force!**

## <span id="page-10-3"></span>**4.3 Linking Nodes**

Nodes are linked through the NMEA input and output ports. Next to the NMEA input ports, supply power connections are available to power the next node.

If you have a Smart Node (OIC-05) this should always be the last node in line. Example:

Linking nodes

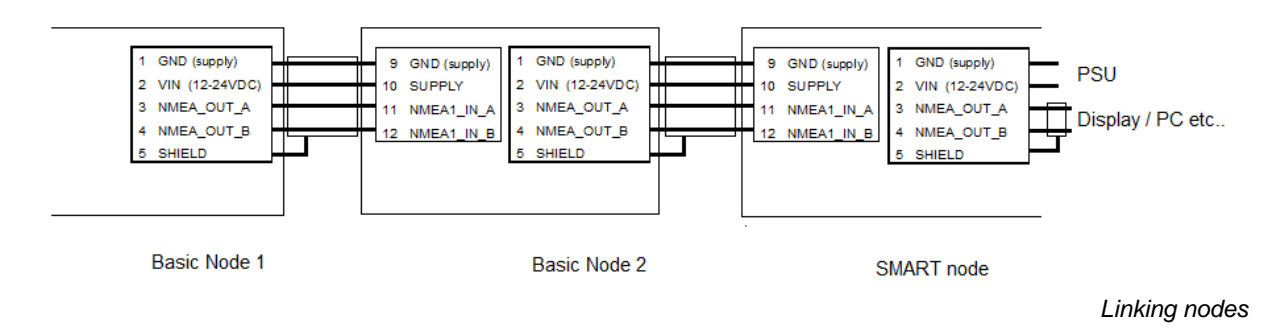

In this example NMEA1\_IN is used, but you are free to use NMEA2\_IN instead. The nodes combine all inputs into one NMEA output string, which is available at NMEA\_OUT and NMEA\_RETURN.

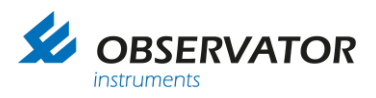

The power supply (PSU) is connected to the Smart Node (OIC-05) and the 2 basic nodes are fed by it through the SMART node. If the total power consumption doesn't exceed 10A, all sensors connected to the nodes can be fed as well.

#### **High data rate applications:**

Please note the max amount of data. Between (Basic) nodes the baud rate is fixed @ 4800baud. Route high data rate devices directly to the Smart Node (OIC-05) and use preferable UDP (alternatively NMEA out @ a high baud rate) to transfer data from the Smart Node (OIC-05) to displays / PC's in that case!

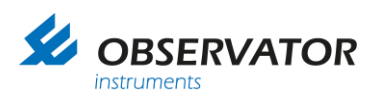

# <span id="page-12-0"></span>**4.4 Basic Node (OIC-01) connections**

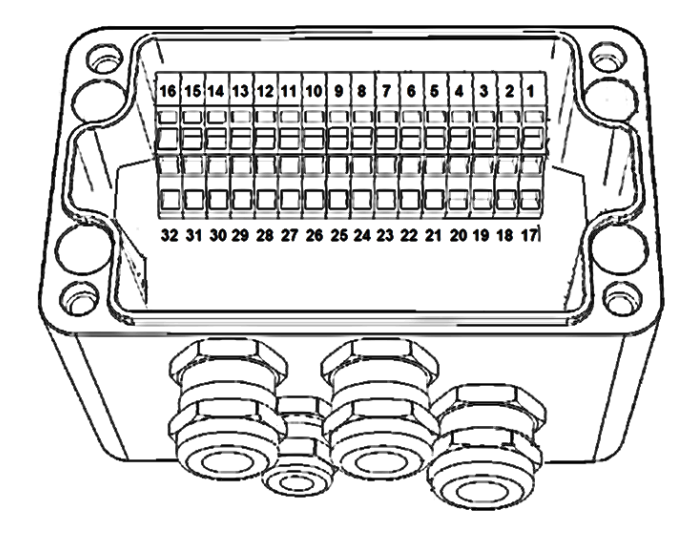

*Basic Node (OIC-01)*

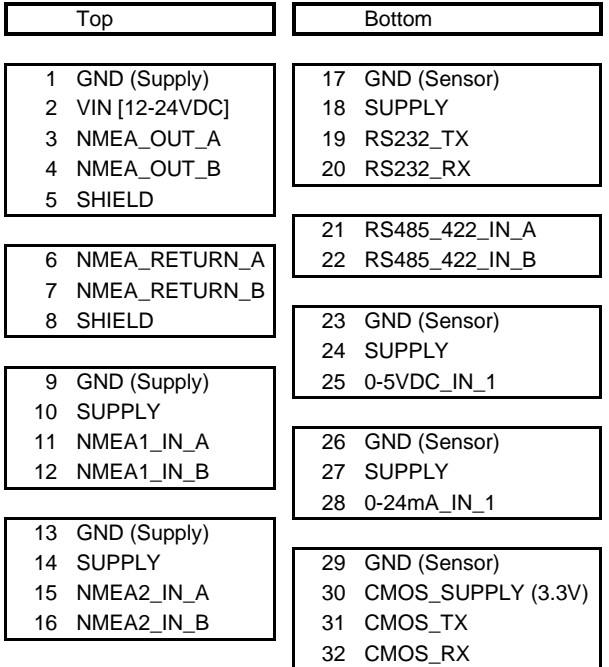

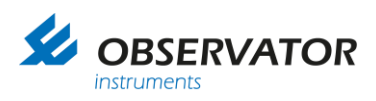

# <span id="page-13-0"></span>**4.5 Smart Node (OIC-05) connections**

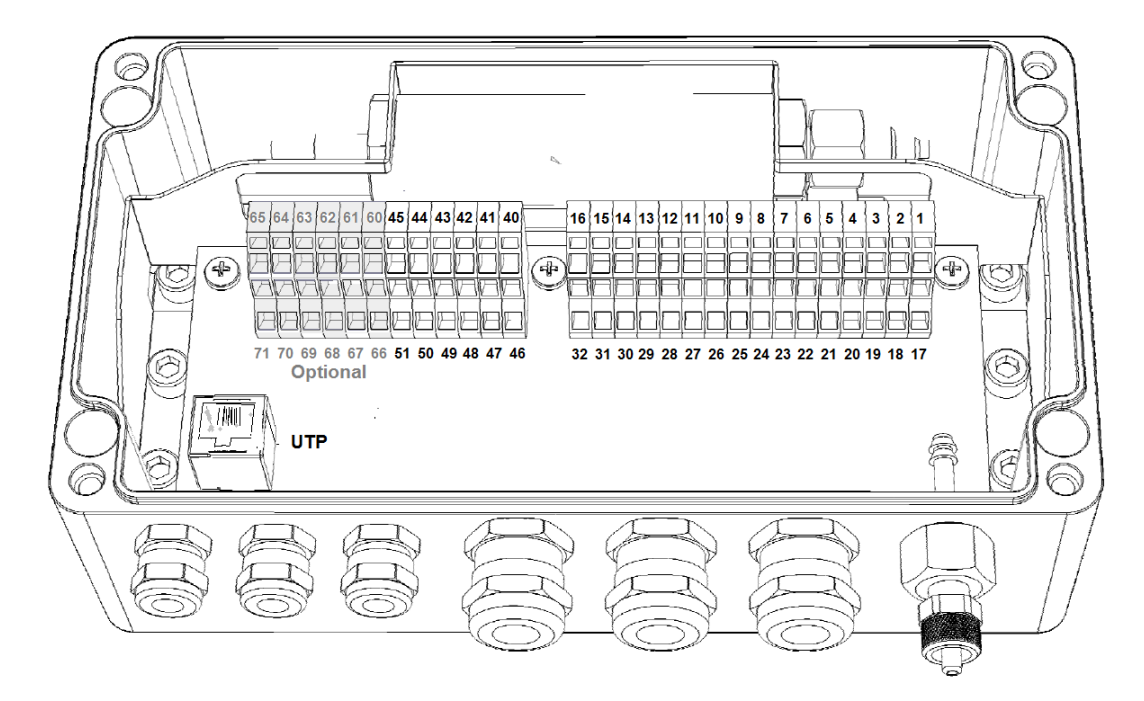

*Smart Node (OIC-05) with 2 (optional) barometric pressure sensors* 

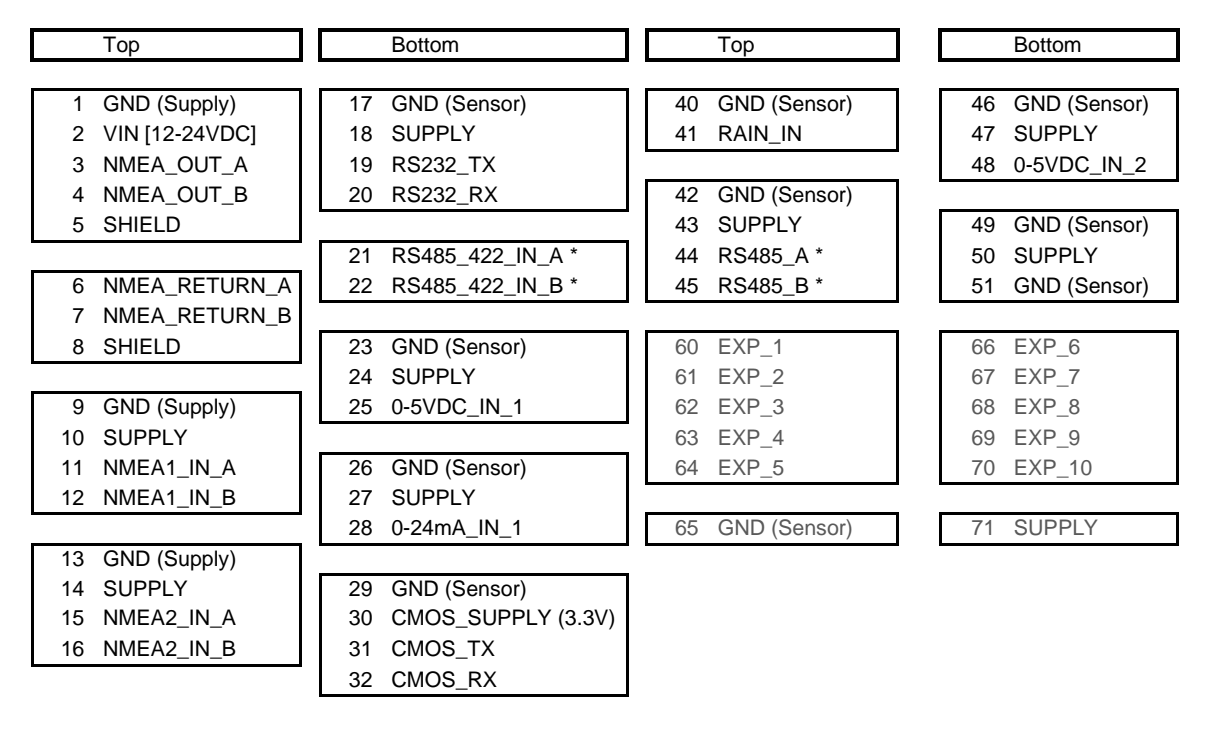

Terminals 60 ..71 are optional.

*\* Connections are parallel connected to the RS485/422 port, the 2nd RS485 connection can only be used when the 1st sensor is of an identical type with RS485 connection on a different address (either 1 or 2). Currently exclusively available for 2 OMC-9506 or 2 TERPS 8000 barometric pressure sensors.*

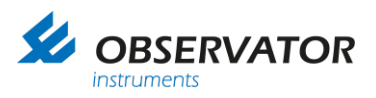

# <span id="page-14-0"></span>**4.6 Basic and Smart Node (OIC-05) connection description**

Power supply:

The VIN [12-24VDC] and GND[SUP] are the input power supply for the nodes, these power input clamps are directly bypassed to all other SUPPLY & GND [SUP] signals in order to supply the sensors. (One exception the is the CMOS\_SUPPLY, which is regulated to 3.3VDC)

#### **Note: Check power requirements for all connected sensors (besides CMOS) comply with the VIN before you power the system! Do not use GND(signal) for linking nodes or high power sensors: use GND[SUP]!**

#### NMEA output (*NMEA\_OUT & NMEA RETURN*)

The nodes got one NMEA output signal and one RETURN signal, the last one got the same functionality as the output signal. Both groups the twisted pair clamps of NMEA RS422: A & B *(It's called RETURN to be able to reply on certain special customer requests NMEA messages)*

#### NMEA IN (*NMEA1\_IN & NMEA2\_IN*)

The NMEA input contains four clamps each; two for the power supply to the sensor [SUPPLY & GND] and two for the twisted pair data wires [RS422: *A & B*] from the sensor. According to NMEA specifications these input data wires are galvanic isolated. The SUPPLY & GND[SUP] are bypassed on the PCB, so they are similar to VIN [12-24V] and GND[SUP].

#### Serial input

There are several serial inputs available: RS232, RS-485-422 or CMOS input. The RS232 & RS 485-422 share the power supply connections. The Supply voltage is bypassed on the PCB, so identical to VIN [12-24V].

The RS232 i/o port is available for sensors with such output, like the CBME80 Cloudbase sensor. Please note it is not galvanic isolated.

The RS485-422 i/o is not terminated and has no pull-up or pull-down resistors. Place them externally if required (usually a 4k7 pull-up, between pin xx and xx will do). The port is not galvanic isolated, use one of the NMEA inputs if this is required.

The Smart Node (OIC-05) has  $2<sup>nd</sup>$  RS485 connection available (parallel to the 1<sup>st</sup> connection), which can be used simultaneously for a  $2<sup>nd</sup>$  barometric pressure sensor. Both sensors should be on a unique (1 or 2) address.

The CMOS i/o is meant for 3.3V CMOS sensors and includes the 3.3V power supply connections.

#### Analogue inputs

All inputs have SUPPLY & GND which are bypassed on the PCB, so they are similar to VIN [12- 24V].

#### **Note: The analogue values will only be transmitted when they are above 0V!**

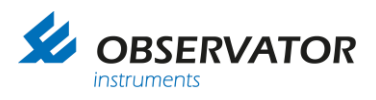

0-5VDC input (2 inputs for the SMART node). 0-24mA input

Pulse input (Smart Node (OIC-05) only):

The Smart Node (OIC-05) has a pulse counter input for a Rain sensor with a potential free contact.

**Note the maximum allowed cable lengths as specified in Chapter 6!**

UTP

Used for configuration and NMEA over Ethernet using the UDP protocol.

# <span id="page-15-0"></span>**4.7 Device status LED's**

There are six LED's on the bottom right corner of the printed circuit board, they indicate the status of the device. After power-up the orange LED indicates that the microcontroller is powered. The second LED is red and indicates a bus overflow, when this LED blinks there is too much data input to send all incoming messages as output. In this case the device has to ignore some input messages and information might not be sent as output and information might get lost.

The other four green LED's indicate the status of the *Serial*, *NMEA out*, *NMEA in 2*, *NMEA in 1* inputs. When valid messages are received these LED's blink. All NMEA messages have to be compliant in order to let de LED blink. For the serial LED a blink means that a valid RS-485, RS-232 or other sensor message is received. For each serial sensor a software driver is included in the device. In order to connect jet unknown sensors an additional driver and new firmware is needed.

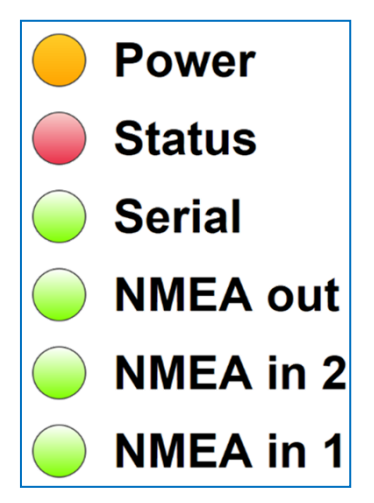

*If you experience difficulties connecting with the device; Check if the LED's are blinking, Check the wiring of the Tx/Rx or A/B wires; Check the data settings of your COM port.*

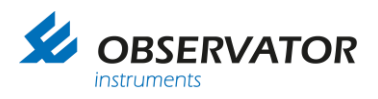

# <span id="page-16-0"></span>**5 Configuration**

# <span id="page-16-1"></span>**5.1 Basic Node**

No configuration required or possible.

### <span id="page-16-2"></span>**5.2 SMART Node**

### <span id="page-16-3"></span>**5.2.1 Connection via wired network router**

The Smart Node (OIC-05) has a build in web based configurator.

To access the configurator your pc and the Smart Node (OIC-05) should be connected to the same network.

If you do not have a network, you can connect direct, see [5.2.2 Connection without router.](#page-16-4)

## <span id="page-16-4"></span>**5.2.2 Connection without router**

You can connect to the Smart Node (OIC-05) direct via a UTP cable. The Smart Node (OIC-05) will run a DHCP server if it doesn't get an IP address and will assign an IP address to the connected PC. **The Smart Node (OIC-05) will get IP address 192.168.1.1**

### <span id="page-16-5"></span>**5.2.3 Webserver**

The configuration website is optimized for use with Google Chrome browser. Other browsers will probably work, but might have layout issues.

Once connected you can access the configurator in your browser:

When a router is used:

*meteolinkxxx/*

*xxx = last 3 digits of the serialnumber*

#### **Note: You must be wire connected, via WiFi you'll need the IP address of the SMART node!**

Via direct connection (DHCP server of the SMART node) type the IP address:

**192.168.1.1**

The NMEA viewer page will be loaded (See 5.2.4).

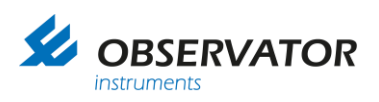

# <span id="page-17-0"></span>**5.2.4 NMEA viewer page.**

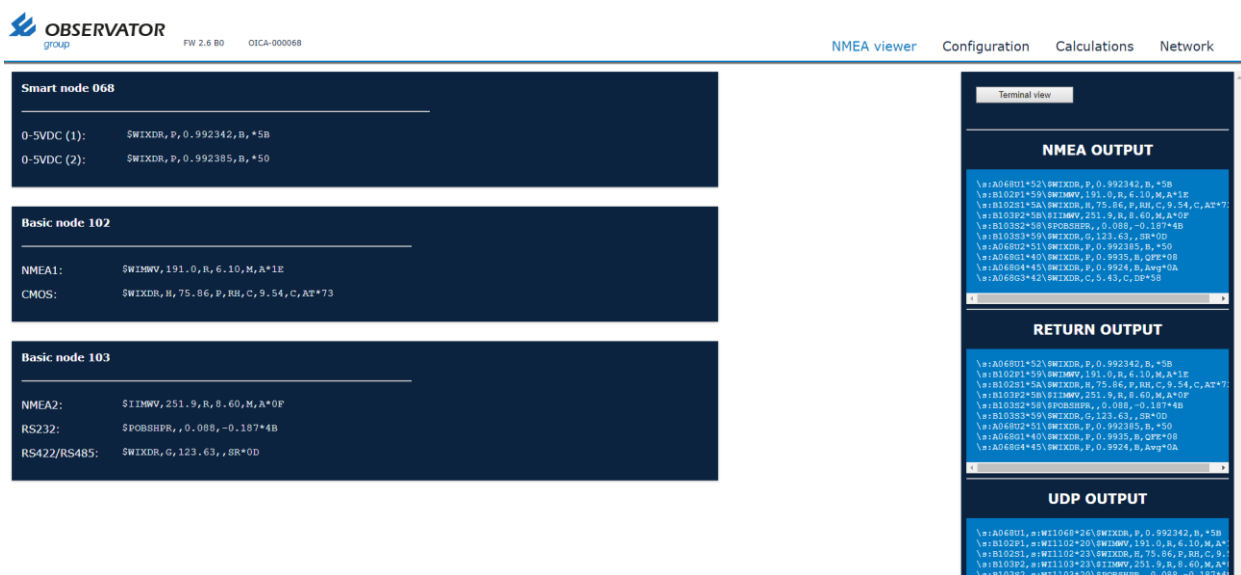

This page will show the incoming data and outgoing data streams.

Available (recognized) inputs are light gray and can be tagged or untagged to show or remove the corresponding data.

Disabling of streams in this menu will only influence the view on this page, **no changes to the actual configuration are made!**

0332, 3.111103-20\0F053hFK, ,0.000,-0.107<br>0383, 3:WI1103+21\\$WIXDR, G, 123.63, , SR+0D<br>068U2, 3:WI1068+25\\$WIXDR, P, 0.992385, B, +5(

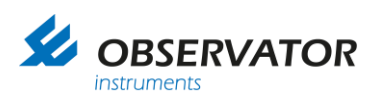

# <span id="page-18-0"></span>**5.2.5 Configuration page**

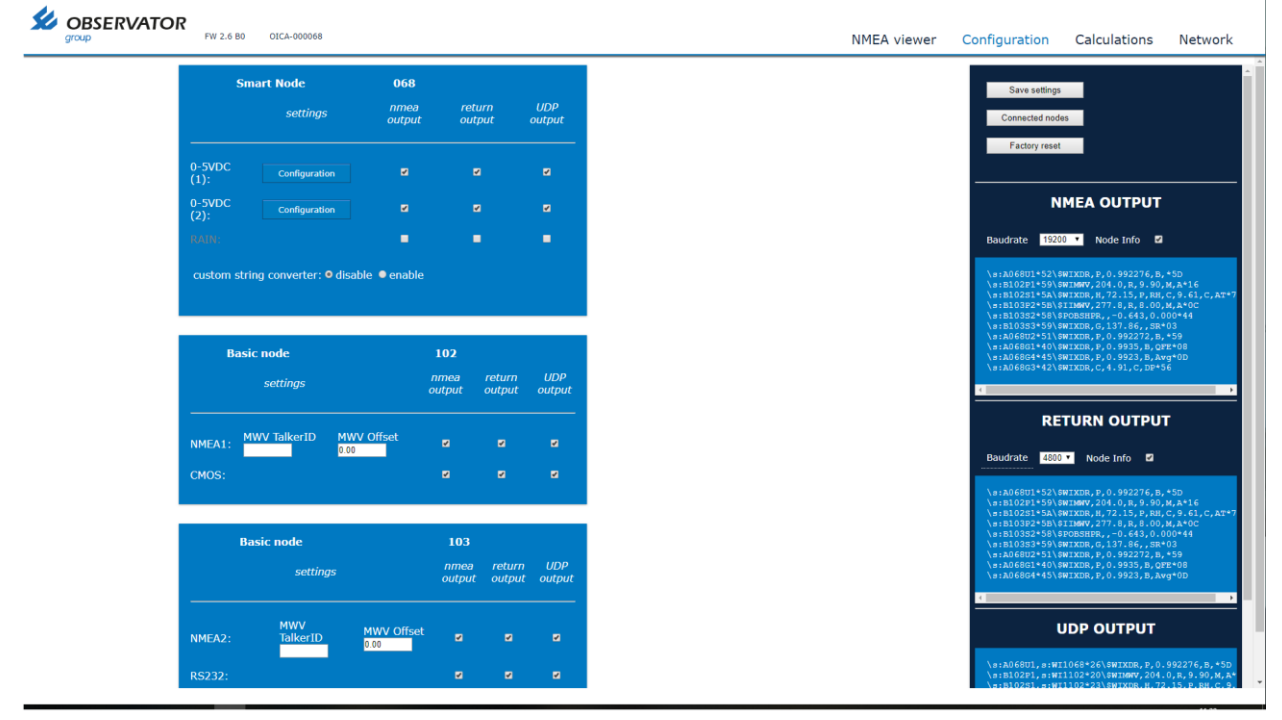

On this page you can configure the Smart Node (OIC-05) including any ADC value conversions of Basic node data.

In case of any MWV (wind) data you can set an offset for the wind direction, so you can line up the wind sensor.

*Example: -25.0 will change 90.0 degrees to 65.0*

Inputs can be disabled by removing the tag.

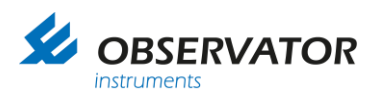

The analogue inputs can be configured for NMEA -\$WIXDR output by clicking on 'configuration':

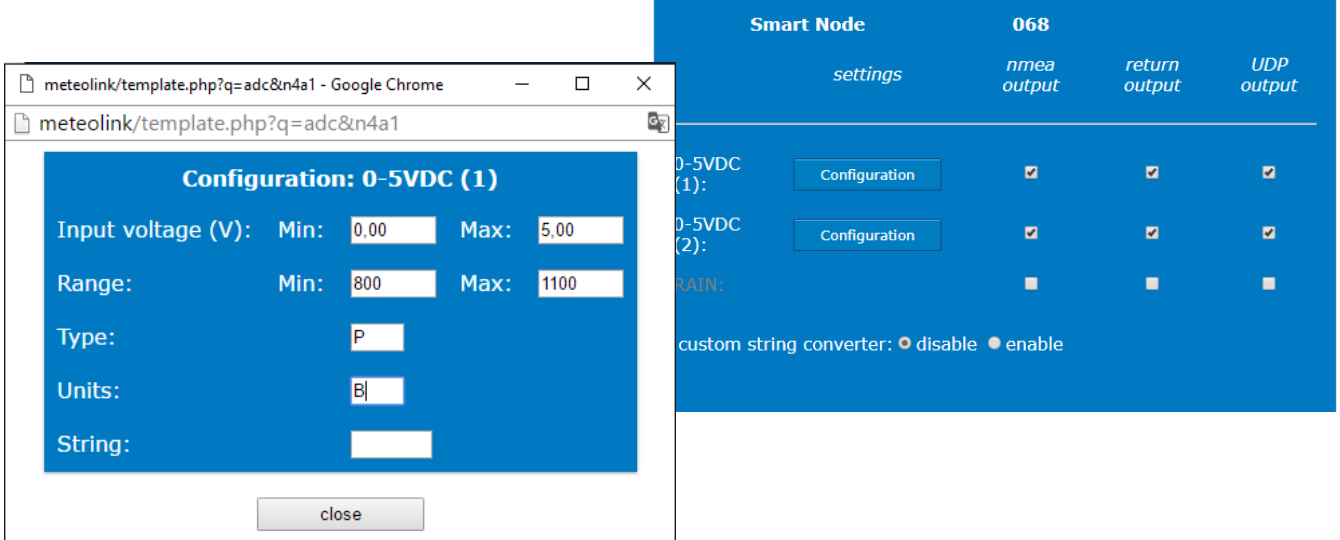

- At input you can correct the minimum and maximum analogue value (either Voltage or Current).
- At range you can fill in the corresponding values for minimum and maximum analogue values.
- Type is the transducer type according the NMEA XDR table
- Unit is the unit according NMEA XDR table.
- <span id="page-19-0"></span>- String is an extra text field which can be used for the sensor id in case you have multiple sensors of 1 type. Maximum is 5 characters.

#### **Note: Changes must be saved before leaving a page, otherwise they will be lost!**

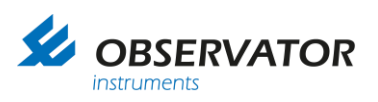

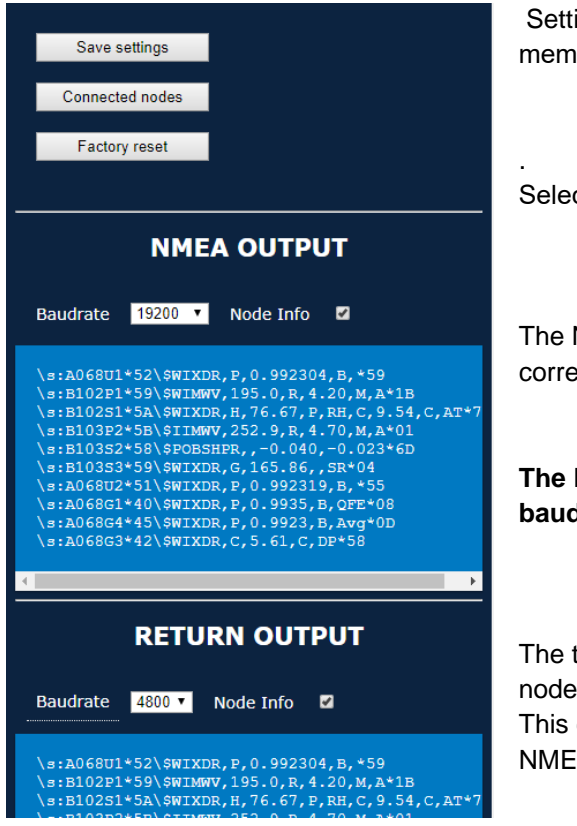

ings can and should be stored in the SMART nodes ory by using the 'Save Settings' button.

ct 'factory settings' to restore default settings.

NMEA output baud rate can be changed by tagging the esponding rate.

#### **The Return (2nd NMEA output) baud rate is linked to the baud rate of NMEA input 2!**

tag data can be switched off by un-tagging the 'enable information.

can be useful in case the connected device is not fully A compliant and con not handle these tags.

#### **Note:**

**Disabling the node information with multiple identical sensors will make it impossible to identify the individual sensor data!** 

For example with 2 wind sensors, you won't be able to identify which MWV message belongs to which sensor**!**

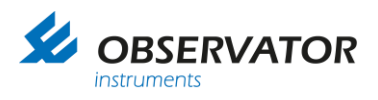

## <span id="page-21-0"></span>**5.2.6 NMEA input filter**

From FW2.7 a NMEA input filter has been added to NMEA port 1 & 2. These ports are now recommended for  $3<sup>rd</sup>$  party NMEA streams and offer you multiple options to reduce the amount of data by filtering the input data.

Especially if GPS & gyro data is used from the (ships) board net, a lot of unnecessary data might be send to Meteolink, which could lead to reduced reading of the required data.

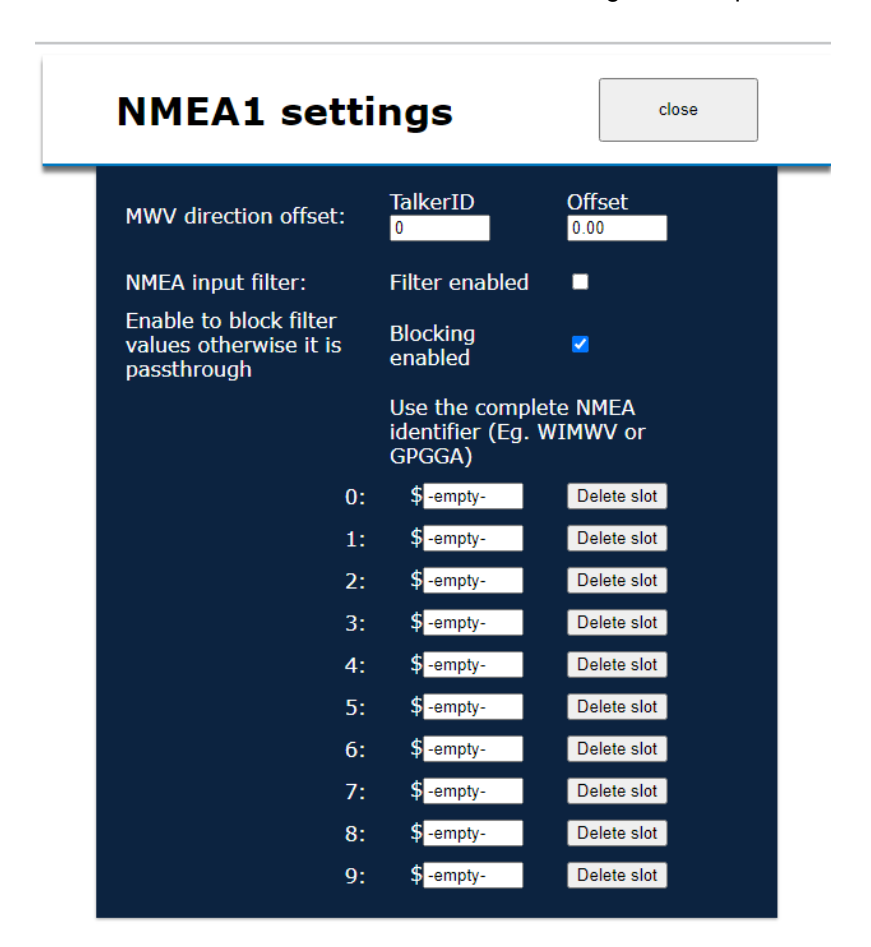

Besides enabled or not, the filter offers 2 operation modes:

- **1. Blocking enabled: Everything will pass except the sentences specified**
- **2. Blocking disabled (untagged): Everything is blocked, except the sentences specified.**

The 2<sup>nd</sup> option will usually result in the least amount of data, but might require some more research and effort than the first option.

Remember to specify the exact sentence identifier including the first 2 ID letters. Up to 10 sentences can be specified.

Do not forget to save the settings afterwards.

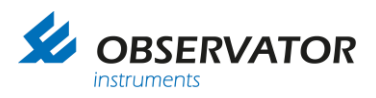

# <span id="page-22-0"></span>**5.2.7 Custom String Converter**

The custom string converter can be used to convert any serial data string into a NMEA type string.

**Note: Enabling the Custom String Converter will overrule the auto sensor identify option!**

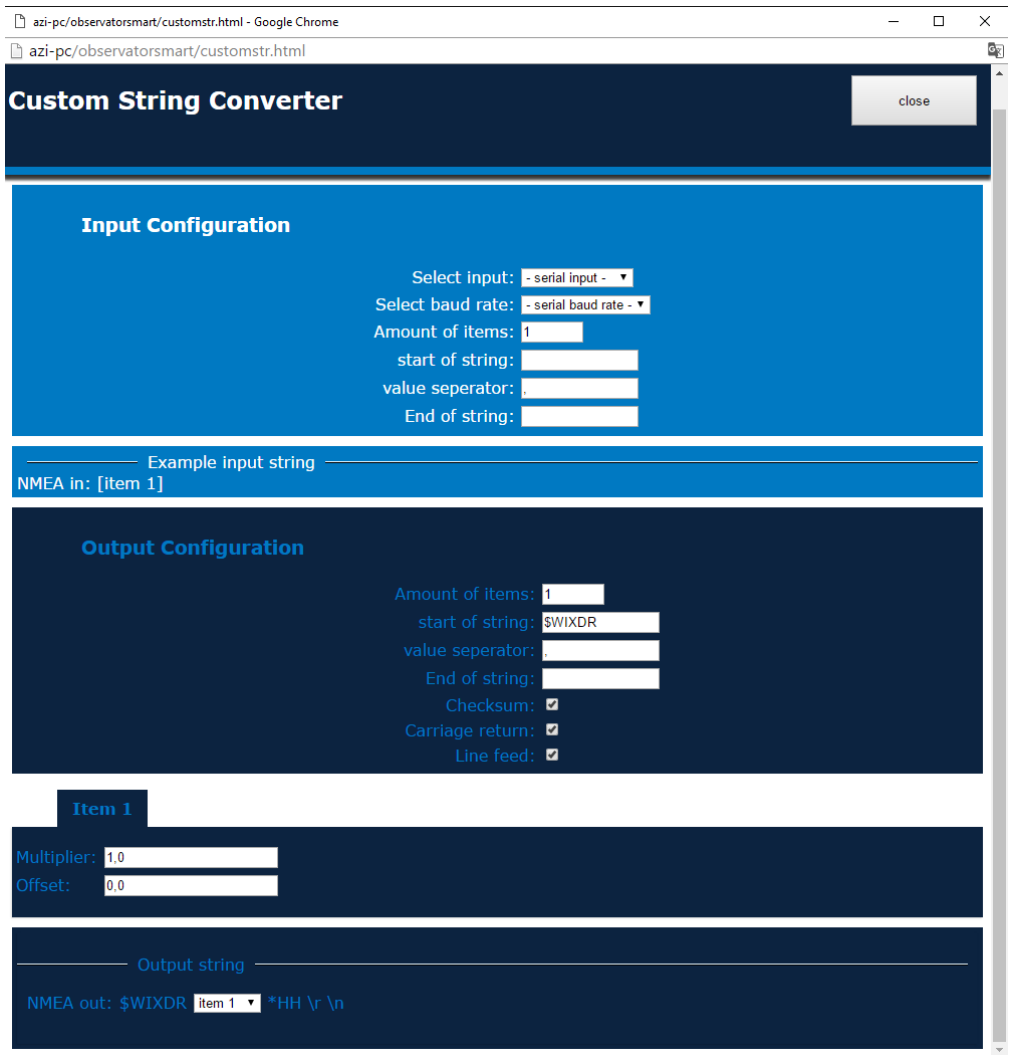

Define the input in Input Configuration field:

- Select the port and baud rate
- Define the exact number of parameters of the input data string<br>- Define the start, end & separator of the input data string
- Define the start, end & separator of the input data string (Use the backslash code for special characters like linefeed, Carriage return etc.)

Special Characters:

- \n Linefeed
- \r Carriage return
- \t Tab
- \s Space
- \\ Backslash (\)
- **Note: The first item will start directly after the 'Start of String' characters. If you have a separator before the first item, the separator must be included in the 'Start of String'**.

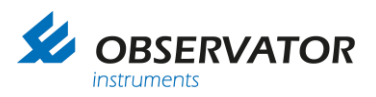

Define the output in Output Configuration:

- Select the number of parameters (items) you will use.
- Start of string including fist separator symbol if applicable ('\$WIXDR,' for standard XDR output).
- Value separator (',' for NMEA)
- End of string (empty for NMEA)
- NMEA compliant checksum on/off (On for NMEA)
- Carriage Return & Line Feed (both On for NMEA)

Per item you can set an offset and multiplier (Offset 0.0 & Multiplier 1.0 will leave the data untouched).

Example:

.

Input string is:

SWS100,001,060,15.78 KM,00.000,00,+12.5 C,18.75 KM,XOO [CR][LF]

#### Connected to the RS232 port @ 4800 baud.

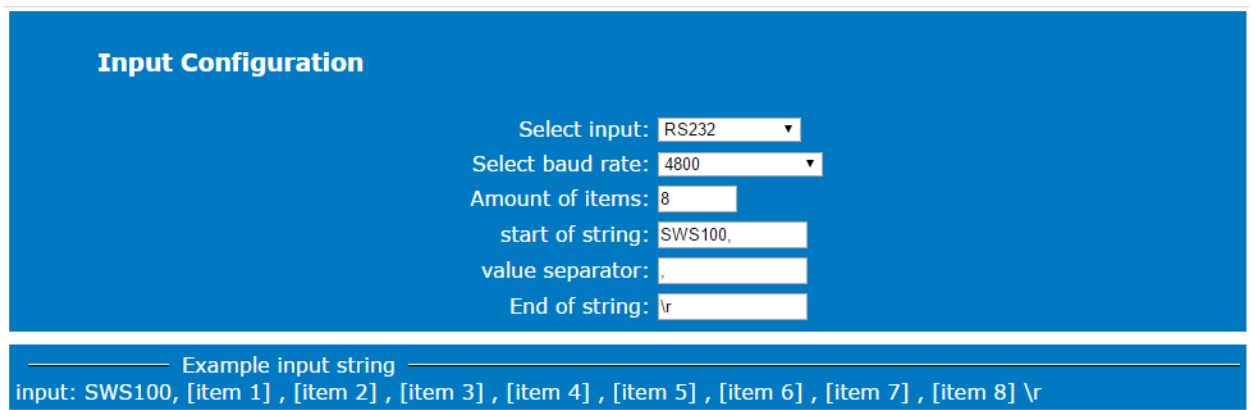

Amount of items: the number of parameters in the input data string

The first parameter would be '001' in this example, the  $8<sup>th</sup>$  'X00'. So we have 8 items.

#### **Note: The amount of items must be exact: it will also be used to reject incomplete data strings!**

Start of string would be 'SWS100,'

*Alternatively you could use \n ( [LF] which is last character of the previous data string. As a result 'SWS100' will become the 1st item, '001' will be the 2nd and you will need to change the amount of items to 9!*

Value separator: ','

End of string: \r ( [CR] )

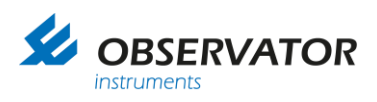

# <span id="page-24-0"></span>**5.2.8 Output Configuration**

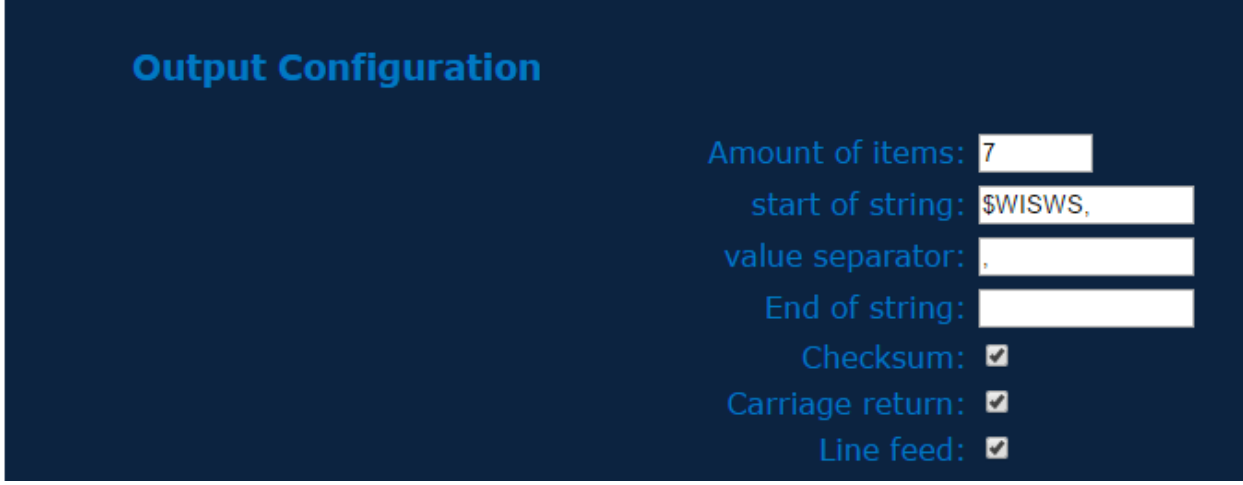

The amount of items defines the number of fields you will use.

Start of string: in this example \$WI for Weather Instruments followed by SWS which is in this case fictional. This will become a NMEA like message, but note this is not an official correct NMEA message.

Value separator: ','

End of string: can remain empty

Checksum, Carriage return & Line feed should normally be tagged to comply with NMEA.

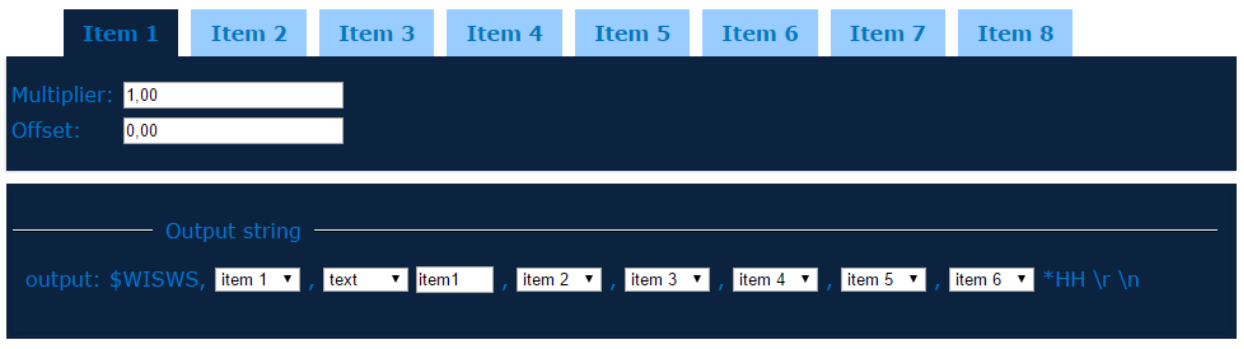

Items

Per item you can set a Multiplier and Offset, but it will have only effect when the item contains a value only.

#### Output string

Here you can configure where the output string itself. For every position you can choose either an item or a text field. The text field is free, in this example we have put there 'item1'.

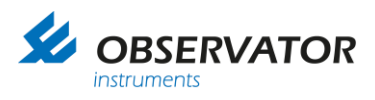

So we have 6 parameters and 1 text item, which makes it a total of 7 items.

If the sensor is already connected you will be able to see the result on the configuration page under NMEA output:

Do not forget to save via 'Save Settings':

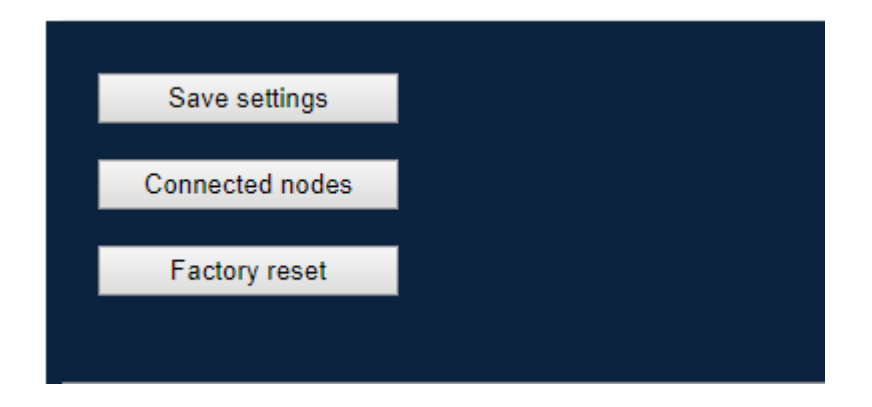

If you try to leave the page without saving you will be notified via a popup.

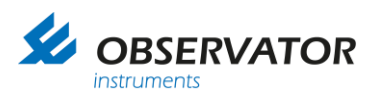

J.

# <span id="page-26-0"></span>**5.2.9 Calculations page**

This page contains settings for some parameters that can be calculated by the SMART node:

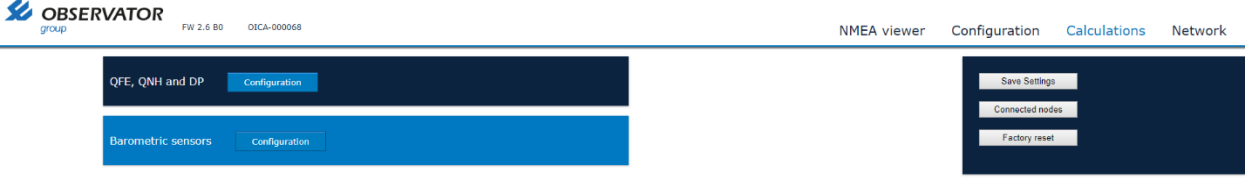

The Smart Node (OIC-05) can calculate the barometric pressure at sea level (QNH) and runway level (QFE).

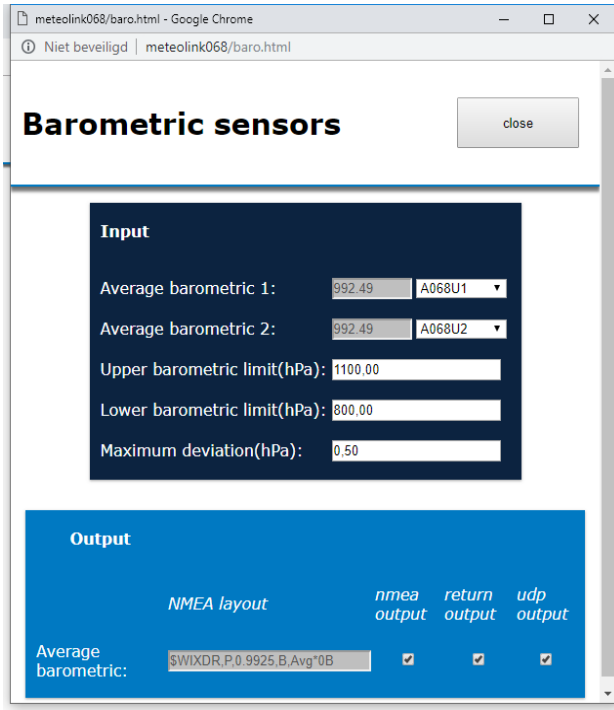

If you have 2 Barometric sensors start with the Barometric sensors configuration.

You can select if you want the average data on the output or not (For HMS systems this required, since it will also contain he status of the barometric pressure sensors!)

Close the popup and open the QFE, QNH and DP configuration if required (otherwise use save before you exit the screen).

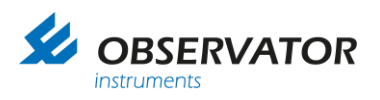

Select the required sensors. If you have 2 Barometric sensors setup, use the average which will be the G4 (example: A068**G4**) labelled port.

You do need to fill in the correct height of the runway above sea level (negative value for below sea level) and the height of the barometric pressure sensor above the runway (negative value for below the runway). You must also select on which input & node the barometric pressure sensor is connected.

For dew point calculations you are required to select on which input and node the temperature and humidity is read.

Tag the outputs on which you want the sentences.

**Once finished, do not forget to use 'save settings' before leaving the screen!**

### <span id="page-27-0"></span>**5.2.10 Network page**

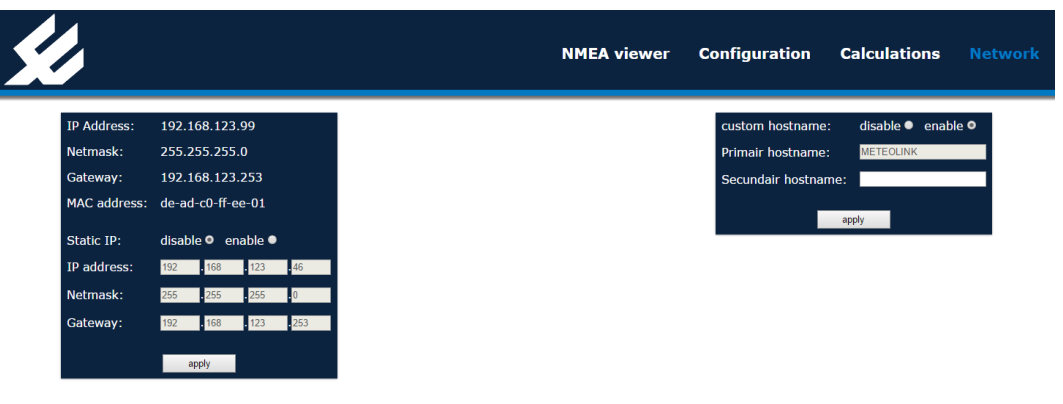

This page shows the network configuration.

Default the Smart Node (OIC-05) will try to get an IP address from a DHCP server, but if it doesn't get one it will generate an address in the 192.168.x.x range. It will check if the address is not in use. By enabling the Static IP you can set a fixed address. You will have to set the Netmask and Gateway as well.

Enable 'custom hostname' if you want to add a secondary name.

# **QFE, QNH and Dew point**

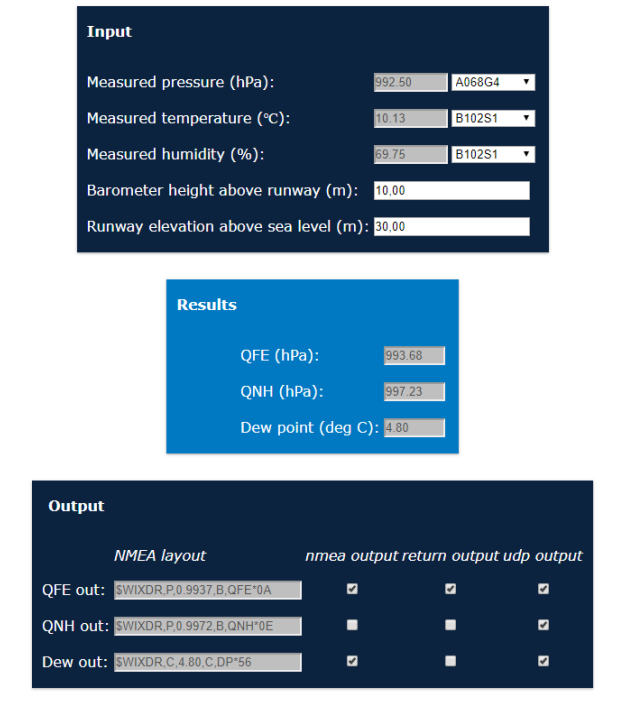

dose

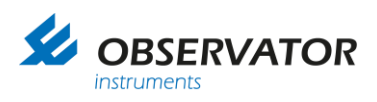

# <span id="page-28-0"></span>**6 Specifications**

# <span id="page-28-1"></span>**6.1 Specifications**

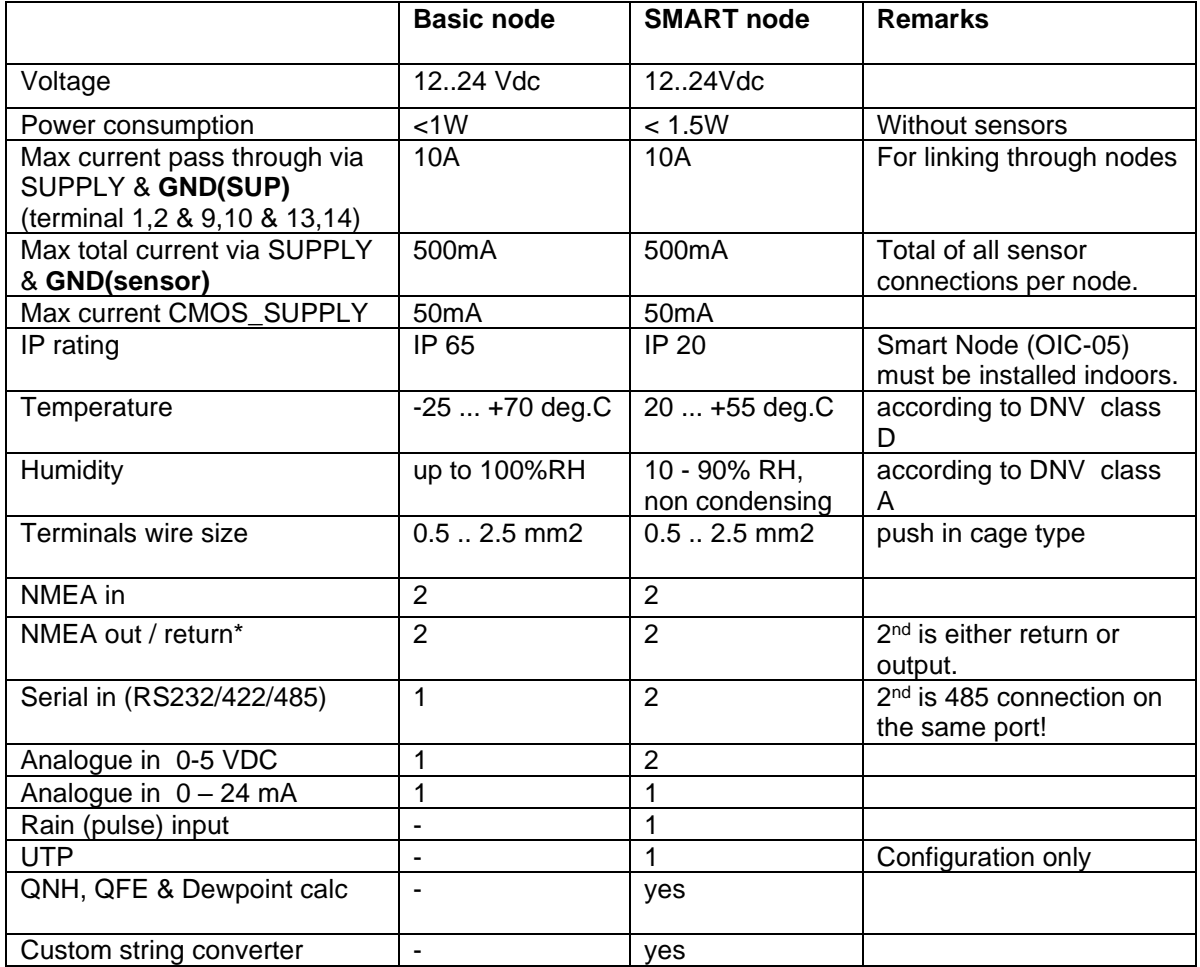

# <span id="page-28-2"></span>**6.2 Maximum allowed cable lengths**

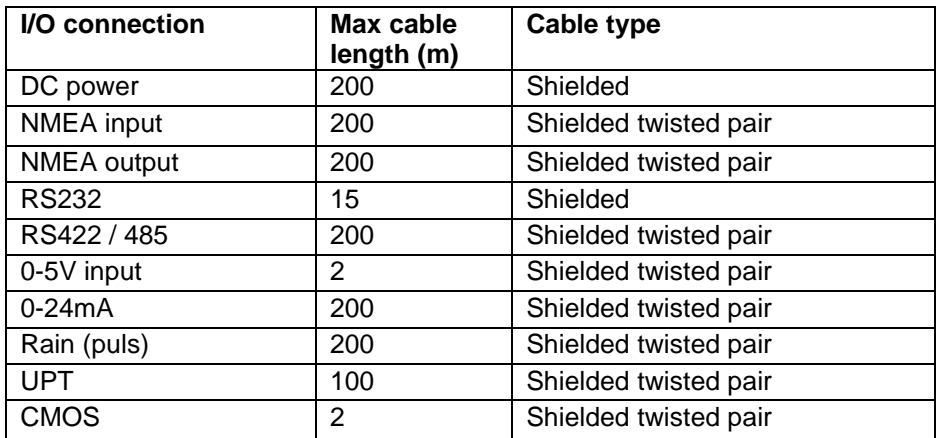

Above cable lengths may not be exceeded to comply with EMC regulation. Shield must be connected to transmitting or load side only!

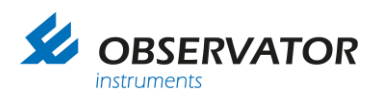

# <span id="page-29-0"></span>**7 Dimensional drawings**

# <span id="page-29-1"></span>**7.1 Basic Node**

<span id="page-29-2"></span>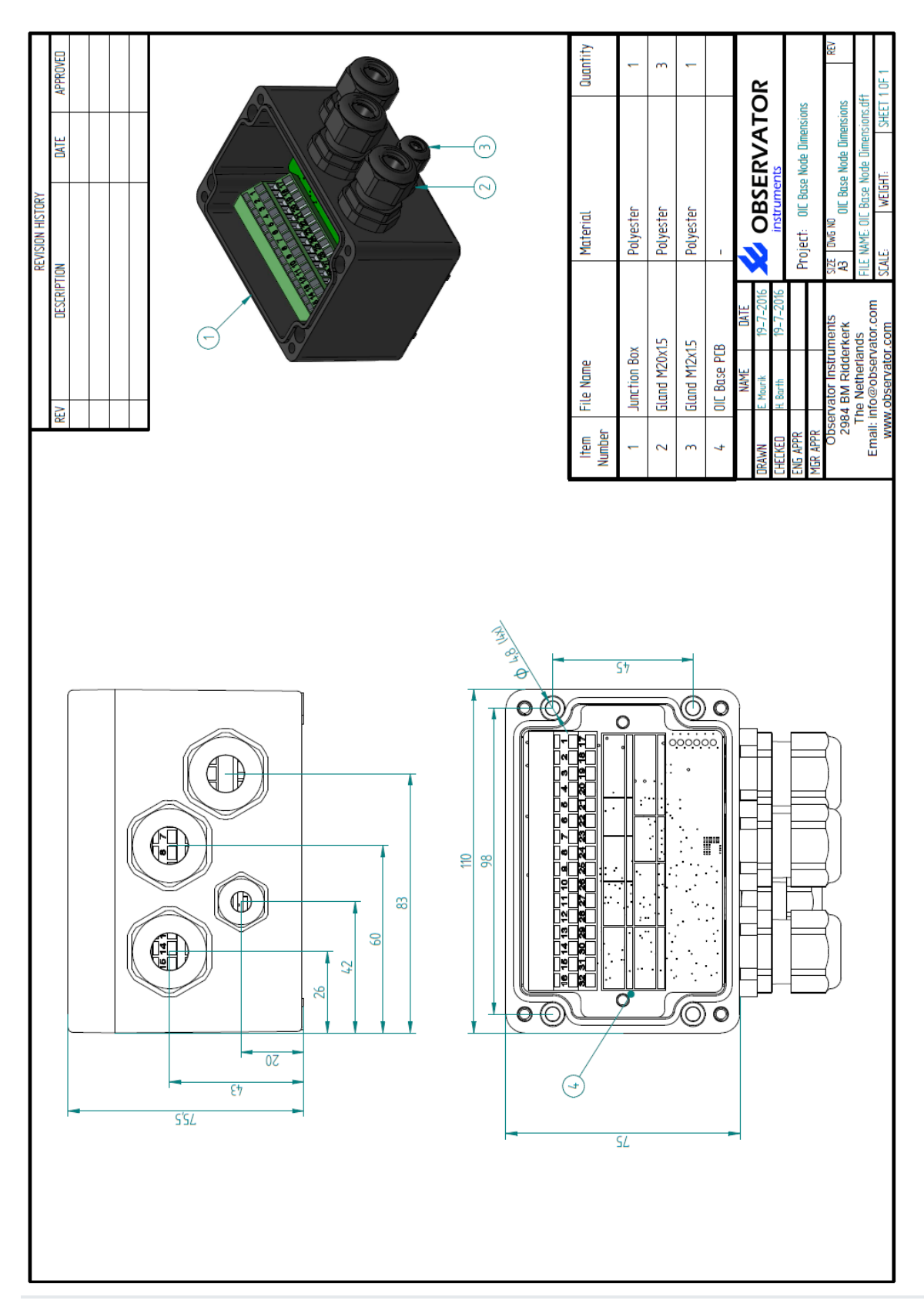

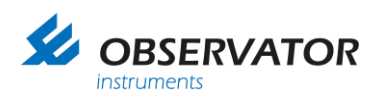

# **7.2 SMART Node**

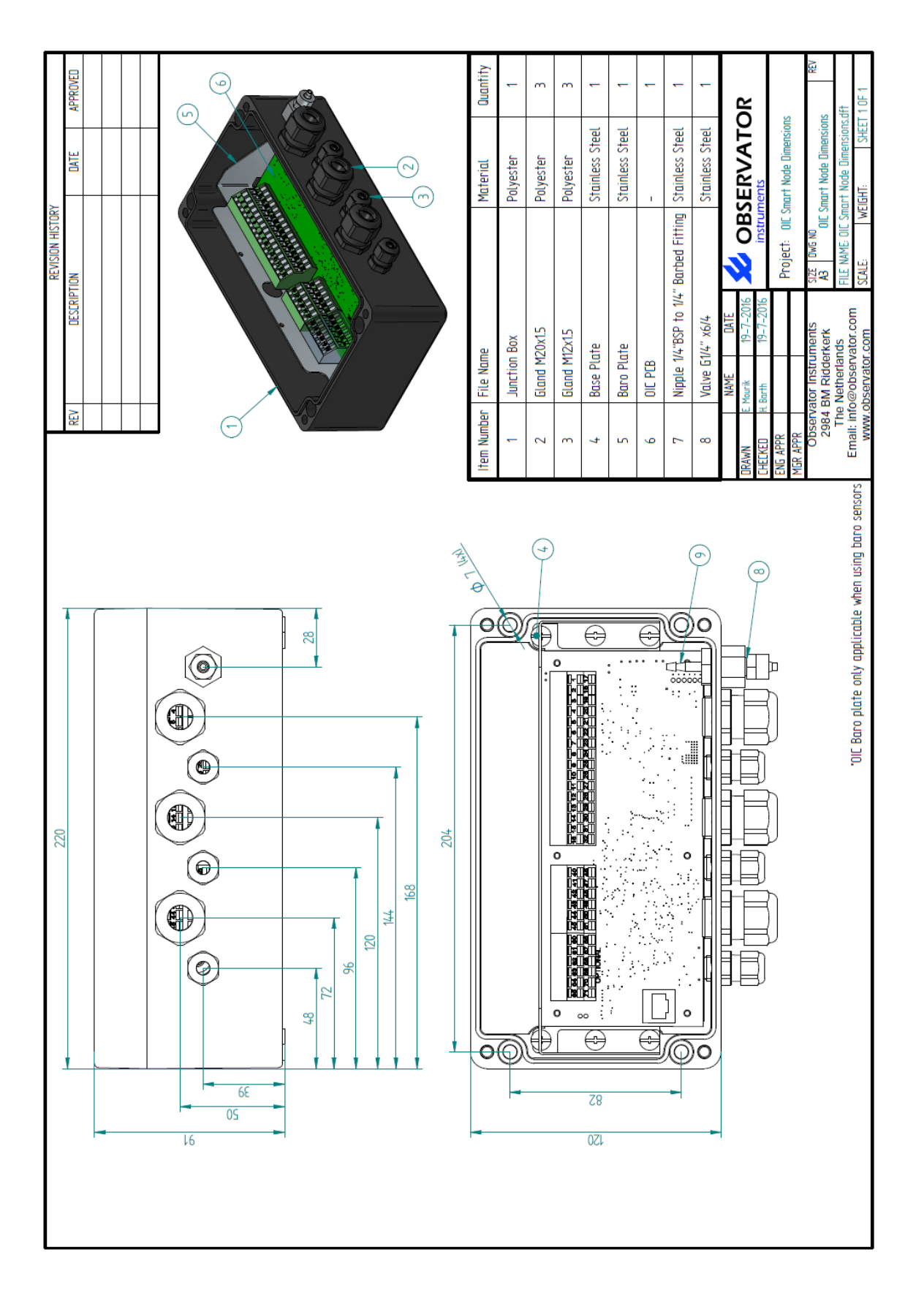

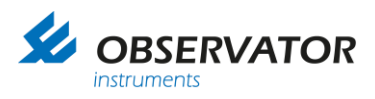

# <span id="page-31-0"></span>**Appendix A: Data protocol**

# <span id="page-31-1"></span>**1.1 Baudrate**

The default OIC output baudrate is 4800 baud.

# <span id="page-31-2"></span>**1.2 Timing Intervals**

Output messages with the same indicator are capped to 4 Hz.

# <span id="page-31-3"></span>**1.3 Data overflow / Buffering**

Up to 1 sec buffering, overflow warning by specific node LED.

Version 1.0 contains the following sensor connection capabilities:

*Serial*:

RS-422 RS-232 RS-485 CMOS

#### *Analoge*:

0-5 V 4- 20 mA

*Contact:*

Pulse Input

The maximum number and types of sensors compatible to each node type is:

**Basic Node**: 2x NMEA Input (NMEA-0183) 1x Serial (RS-422 / RS-232 / RS-485 / CMOS) 1x Analogue Input 0-5 V 1x Analogue Input 4-20 mA

**SMART Node**: 2x NMEA Input (NMEA-0183) 1x Serial (RS-422 / RS-232 / RS-485 / CMOS) 1x Serial Input (RS-485) (this is an additional connector to the RS-485 bus) 2x Analogue Input 0-5 V 1x Analogue Input 4-20 mA 1x Pulse Input (potential free contact)

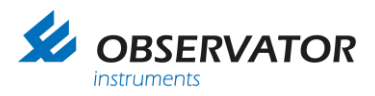

# <span id="page-32-0"></span>**1.4 Standard NMEA protocol**

Incoming messages of standard NMEA-0183 format are directly queued for output. Messages are validated according to the standard given in the document: NMEA 0183 release v4.10

# <span id="page-32-1"></span>**1.5 TAG notes**

The TAG "\s:string\*hh\" can contains source information of the string.

Each node presents the last three digits of its serial number to the TAG. This is for source reference of the data.

For example a node with serial number: OICA-000123 shall output a node number:

#### \s:A**123**P1\*hh\

Node specific data is represented as A for Smart nodes, B for basic nodes, D for OMC-140 displays:

\s:**A**123P1\*hh\ (smart node)

\s:**B**123P1\*hh\ (basic node) \s:**D**123P1\*hh\ (OMC-140 display)

Also port specific information is added:

#### **MeteoLink:**

Port information as given below:

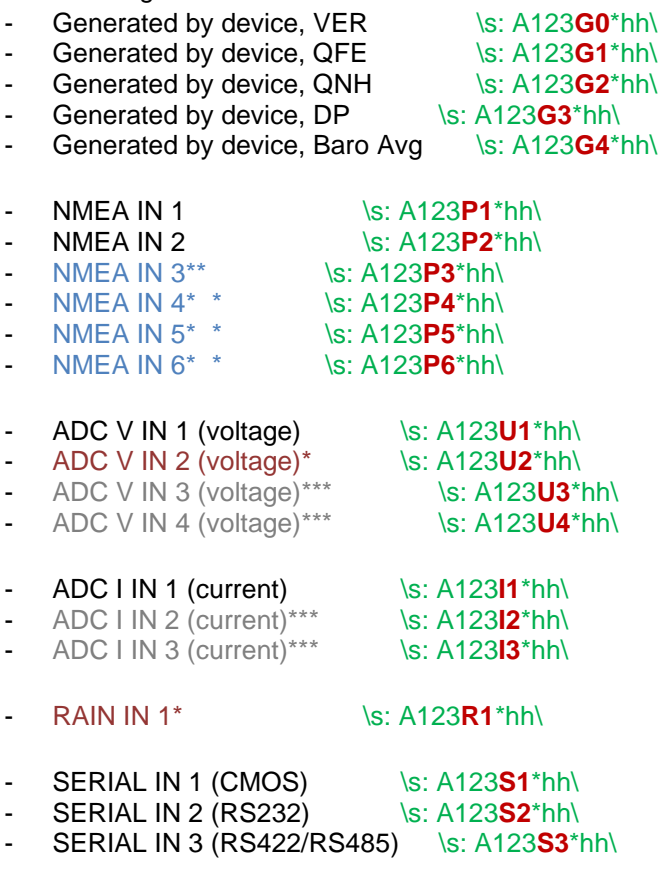

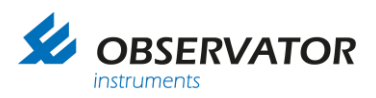

- \* Smart Node (OIC-05) only ports.
- \*\* 4x NMEA IN extension board ports.
- \*\*\* 2x Current, 2x Voltage IN extension board ports.
- \*\*\*\*\* New port indicators may be added in the future.

#### **OMC-140:**

Port information as given below:

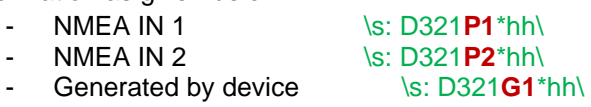

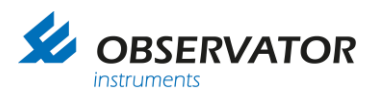

# <span id="page-34-0"></span>**1.6 NMEA UDP protocol**

Since the introduction of ML and the OMC-140 version 2.0 the Ethernet UDP stack is functional. Due to regulations (IEC 61162-450) the TAG block implementation is slightly different from the previous described "Meteolink TAGs".

Because the NMEA regulations allow multiple tags to be transmitted by using "," (comma) as separation we decided to implement both "Tag addresses" in case of transmission over NMEA UDP. This way the "Meteolink TAGs" are used for data source identifications while the second tag can be used by third party devices following the NMEA UDP protocol.

For future reference the names "ML-tag" and "UDP-tag" shall be used.

### <span id="page-34-1"></span>*1.6.1 UDP-tag calculation*

A UDP-tag is derived from the ML-tag and added to the NMEA sentence in case it is transmitted over UDP. In case a UDP-tag is rerouted to be transmitted over serial NMEA, the UDP-tag is removed from the tag-sentence!

A UDP-tag is identical to a ML-tag using start/stop characters and checksum calculations:

"\s: WIxxxx\*hh\"

The WI stands for weather instrument and is static since our instruments only transmit weather related data.

xxxx can only contain decimal characters (0-9) which are directly derived from the ML-tag of the given NMEA sentence.

The first x refers to the device type it was sent from:

- 1 *"A"* Meteolink Smart node
- 2 *"B"*Meteolink Basic node
- 4 *"D"*OMC-140 Display

The remaining xxx is a direct copy of the device serial number (last three digits)

For example:

\s: A123**P5**\*hh\ (Smart Node (OIC-05) 123, NMEA port 5)

A becomes "1" 123 is copied "123" **P5** is ignored for UDP-tag

This makes the UDP-tag: "\s: WI1123\*hh\"

#### <span id="page-34-2"></span>**1.6.2 UDP-tag combination**

The UDP-tag is always added to the existing ML-tag using comma separation (see NMEA tag standard), creating**:**

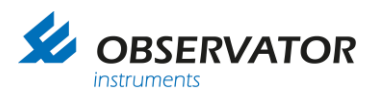

#### \s: A123**P5**, s:WI**1123**\*hh\

*\*it is not possible to transmit a NMEA message over UDP without the ML + UDP-tag information!*

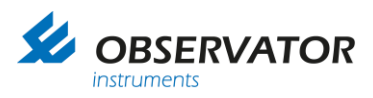

# <span id="page-36-0"></span>**1.7 XDR sentences**

All data will be put or converted into a XDR format message, with the exception of wind data (which will be a MWV message).

To comply and make use of calculated data (Dewpoint, QNH & QFE) the correct identifiers and units must be used.

\$WIXDR, a,x.x,a,c—c,…… , a,x.x,a,c—c \*hh

- 1 2 3 4
- 1. Transducer type
- 2. Data
- 3. Unit
- 4. Text (optional)

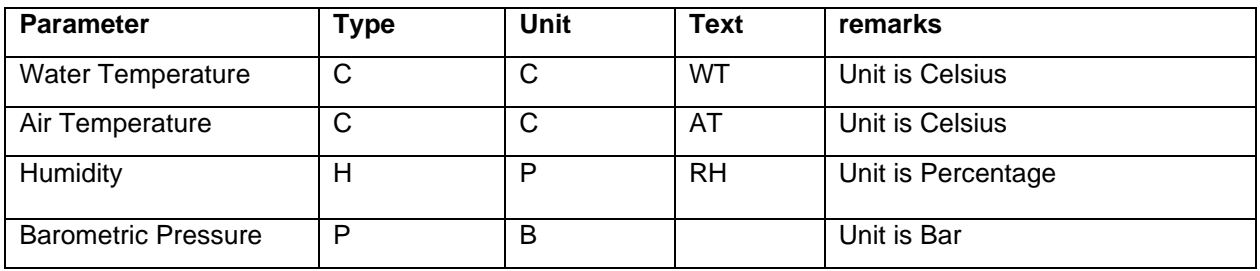

MeteoLink uses the following formats for output:

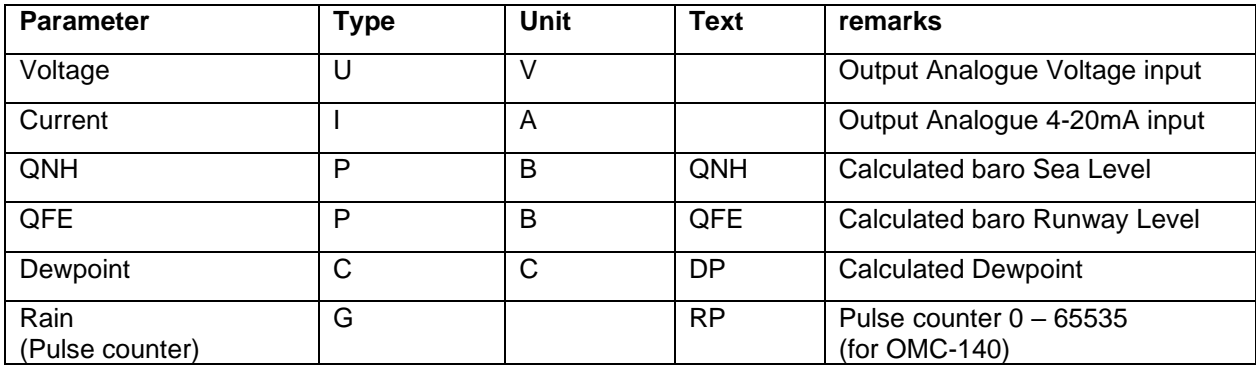

XDR messages can be send individual or can contain multiple parameter data.

*Example:*

*\$WIXDR,H,52.93,P,,C,16.22,C,\*42 (humidity & temperature)*

*Is identical to:*

*\$WIXDR,H,52.93,P,\*6B (humidity) \$WIXDR,C,16.22,C,\*79 (temperature)*

*Both ways of sending data are correct.*

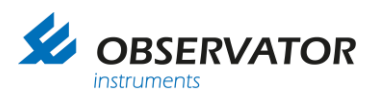

# <span id="page-37-0"></span>**Appendix B: Sensors**

# <span id="page-37-1"></span>**1.8 Introduction**

This appendix contains information of the data format of the sensors that are automatically identified. If you require other data formats you can define it using the [Custom String Convertor.](#page-19-0)

# <span id="page-37-2"></span>**1.9 NMEA Compliant Wind Sensors: OMC-116, OMC-118, OMC-160 etc.**

**General** RS 422/485 Set sensor to 4800 Baud 8N1. Sensor without heating can be powered via node.

**Note: If heating is required the heating should be powered separate, not via the nodes!**

### **Interface**

$$
\$-MWV, x.x, a, x.x, a, A*hh  $\langle CR \rangle$   $\langle L \rangle$   $\langle$   $\langle$   $\langle$   $\rangle$   $\langle$   $\langle$   $\rangle$   $\langle$   $\langle$   $\rangle$   $\langle$   $\langle$   $\rangle$   $\langle$   $\langle$   $\rangle$   $\langle$   $\langle$   $\rangle$   $\langle$   $\langle$   $\rangle$   $\langle$   $\langle$   $\rangle$   $\langle$   $\langle$   $\rangle$   $\langle$   $\langle$   $\rangle$   $\langle$   $\langle$   $\rangle$   $\langle$   $\langle$   $\rangle$   $\langle$   $\langle$   $\rangle$   $\langle$   $\langle$   $\rangle$   $\langle$   $\rangle$
$$

# **Example Strings**

\$WIMWV,90.0,R,5.0,N,A\*1F

\$WIMWV,90.0,R,17.0,N,A\*2C

\$WIMWV,250.0,R,2.0,N,A\*26

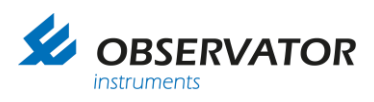

# <span id="page-38-0"></span>**1.10 HSS VPF 700 series**

#### **General**

Power Supply: External (not via nodes) Output: Rs-422 (Rs-232 not supported by OIC nodes) Set to 4800 Baud 8N1.

#### **Interface**

Automatic reading sent every minute enabled. Compressed data message mode enabled No checksum

# **Data message VPF 710**

#### **VPF710 Compressed Data Message**

The data message format is:

#### <Date>,<Time>,CPaa,bbb.bb,ccc<cs><crlf>

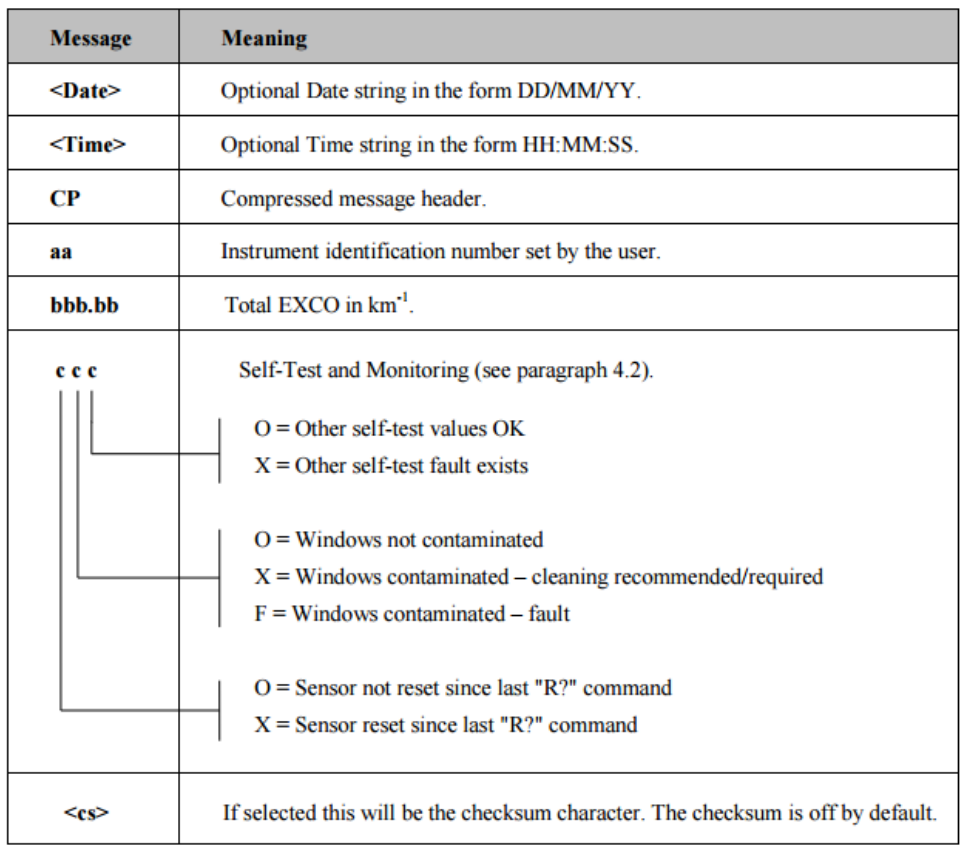

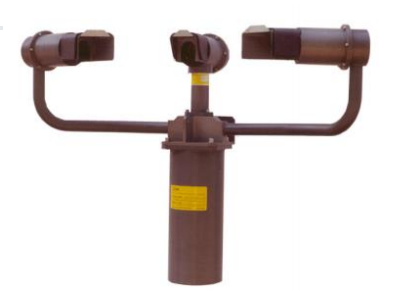

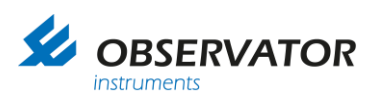

# **Data message VPF 730**

The data message format is:

#### <Date>,<Time>,CPaa,bb,ccc.cc,dd.dddd,±eee.e,fff<cs><crlf>

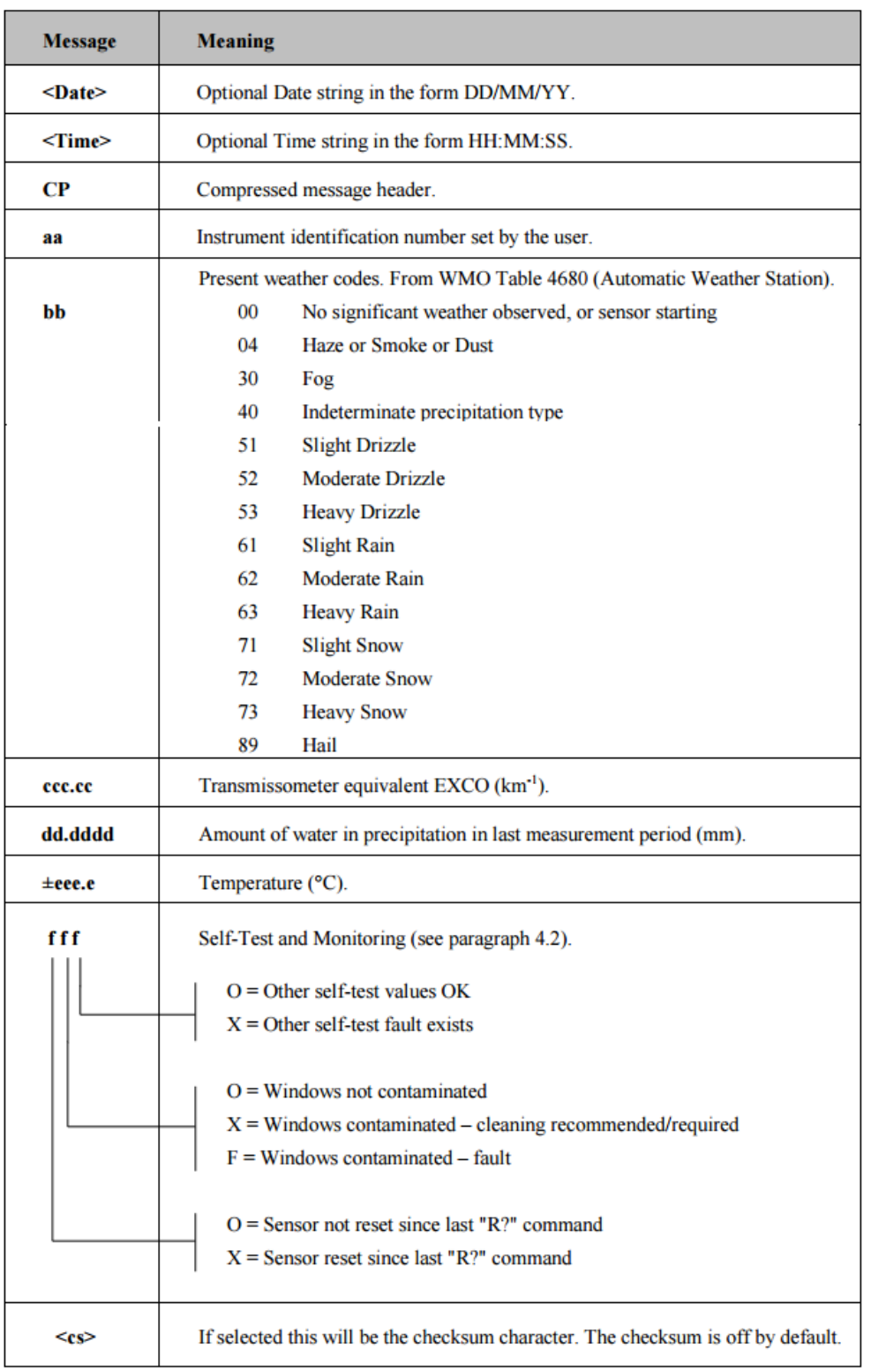

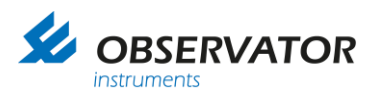

# **Data message VPF 750**

#### **Data Output Message VPF750**

#### **VPF750 Compressed Data Message**

The data message format is:

#### <Date>,<Time>,CP,nnn,ww,aa.aa KM,bb.bbbb,±ccc.c,ddd,+eeeee,fff<cs><crlf>

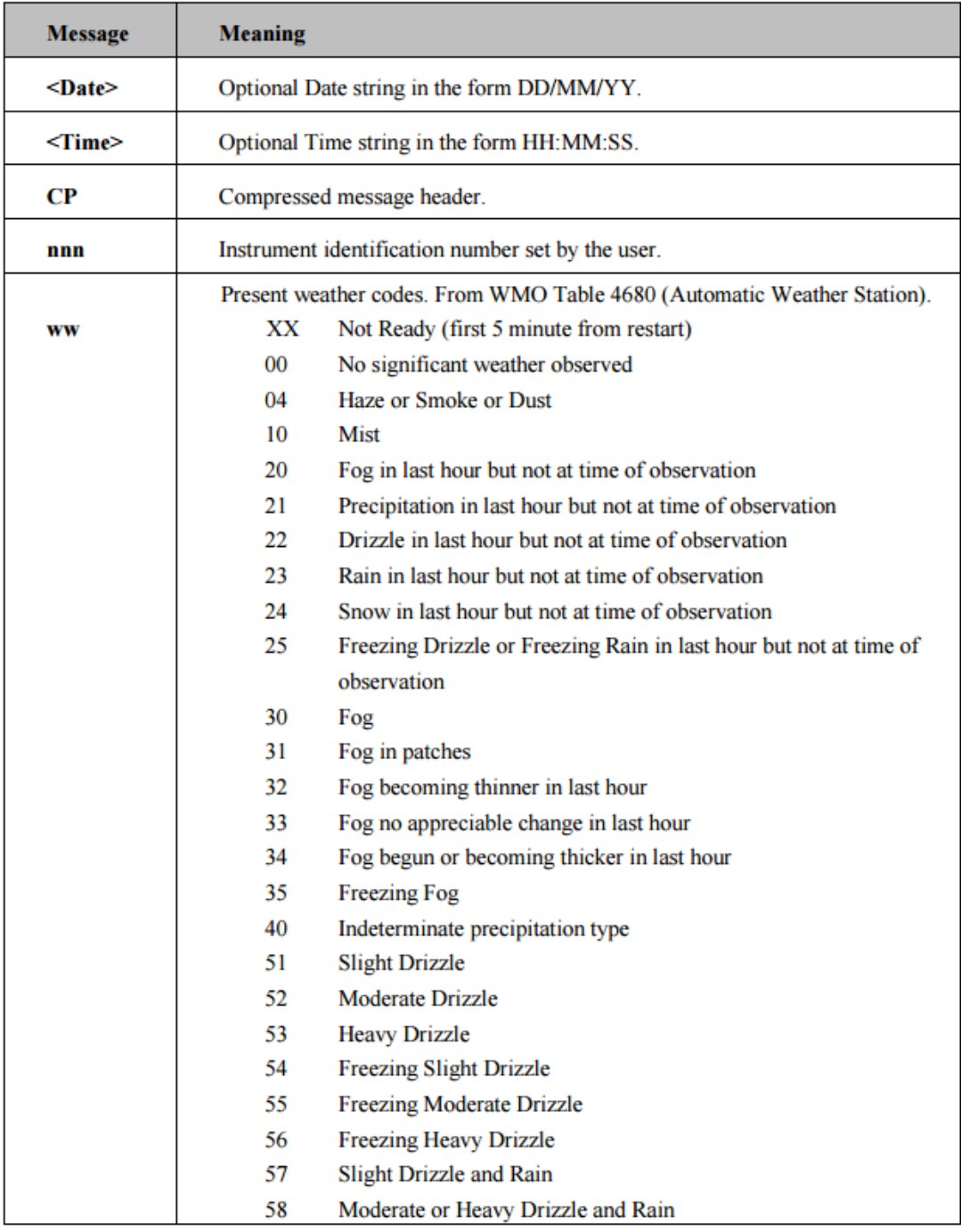

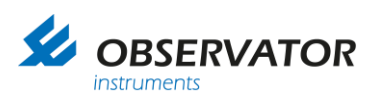

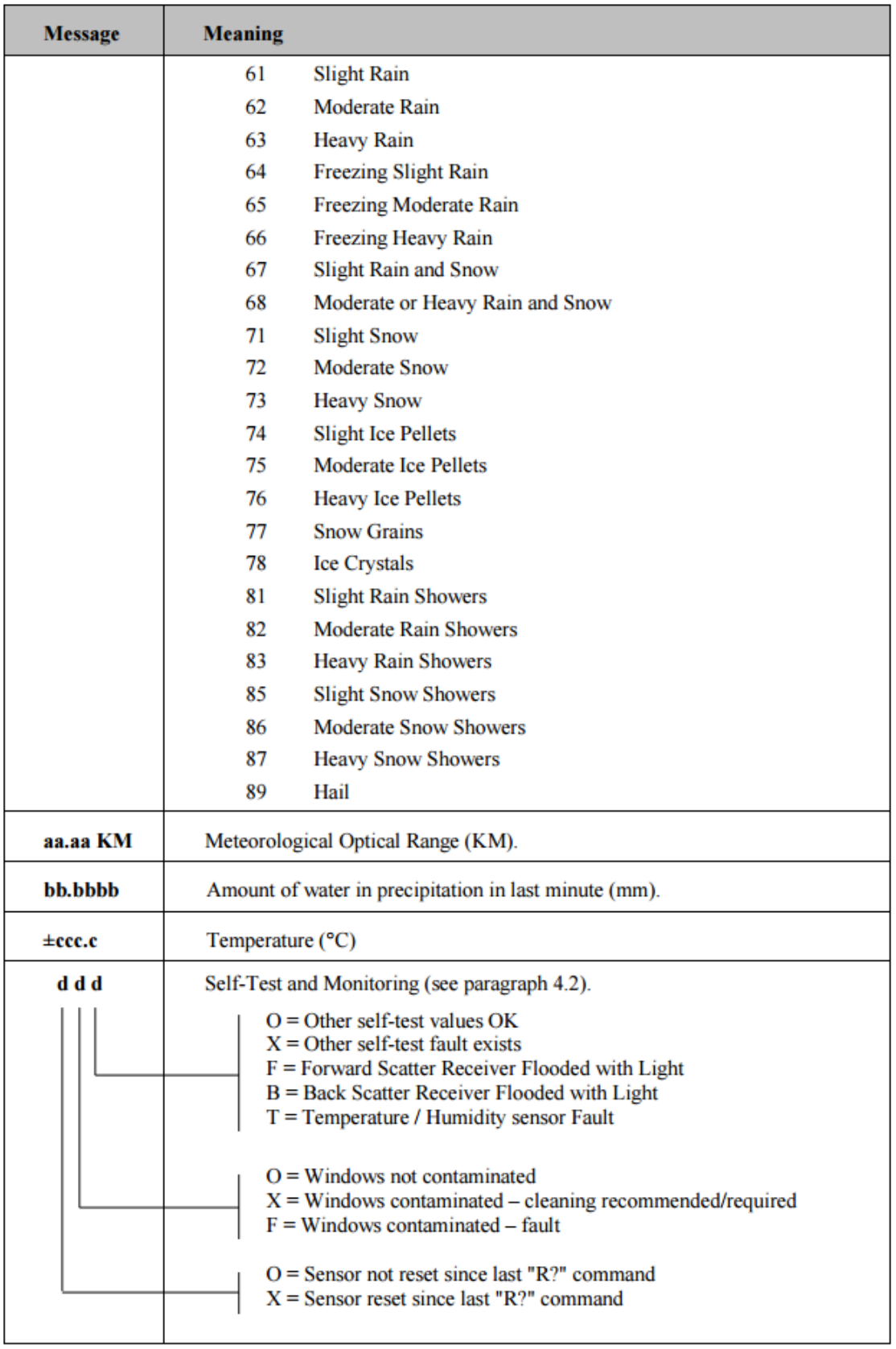

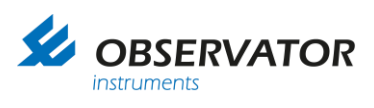

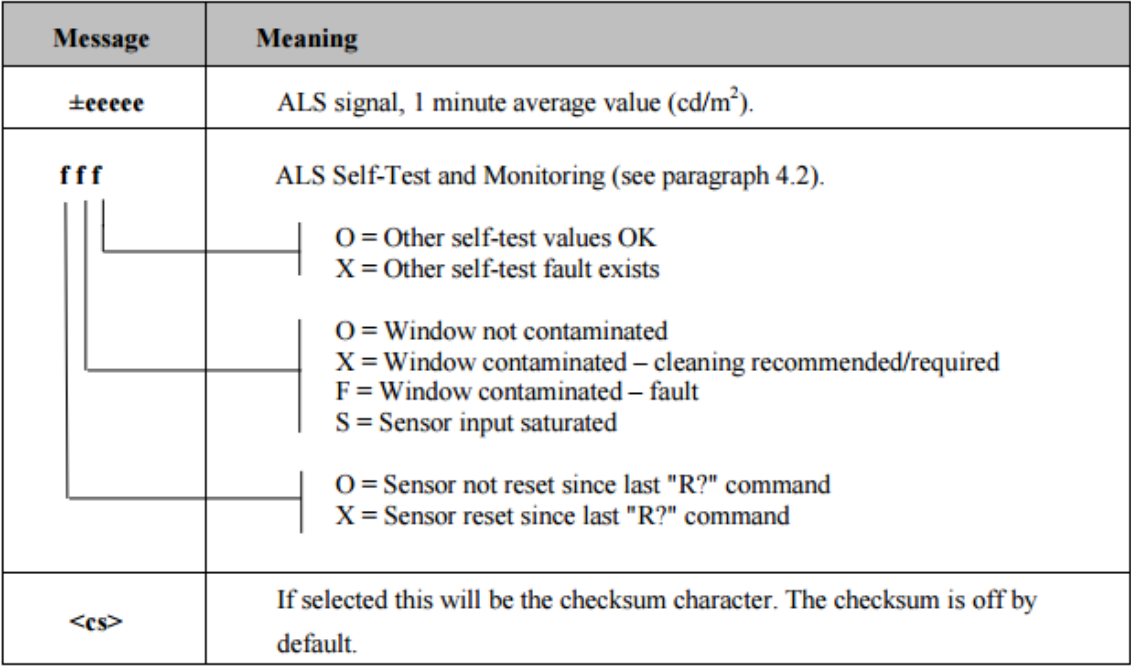

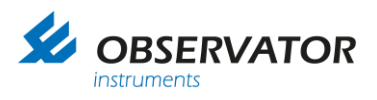

### **Example VPF 710**

CP01,000.10,OOO CP01,000.12,OOO

CP01,001.52,XOO CP01,001.48,XOO CP01,001.48,XOO CP01,001.48,XOO

### **Conversion by OIC to NMEA according to the NMEA protocol**:

\$IIVPA

, x.x Total EXCO in km  $*$  <hh $>$ <CR><LF>

OIC received:

CP01,00**0.10**,OOO

OIC converts to NMEA:

\$IIVPA,**0.10**\*74<CR><LF>

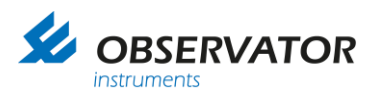

## **Example VPF 730**

CP01,71,000.96,00.0048,-005.4,OOO CP01,71,000.11,00.0005,-005.3,OOO

## **Conversion by OIC to NMEA according to the NMEA protocol**:

\$IIVPB , xx Present weather code , x.x Total EXCO in km , x.x Amount of water participation (mm) past measurement period. , x.x Temperature (degrees centigrade)  $*$   $\text{chh}$ <CR><LF>

OIC received:

CP01,**71,**00**0.96,**0**0.0048,-**00**5.4**,OOO

OIC converts to NMEA:

#### \$IIVPB,**71,0.96,0.0048,-5.4**\*43<CR><LF>

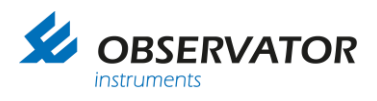

## **Example VPF 750**

CP,001,52,09.30 KM,00.0426,+008.6,OOO,+00071,OOO CP,001,62,09.87 KM,00.0612,+008.6,OOO,+00102,OOO

### **Conversion by OIC to NMEA according to the NMEA protocol**:

#### \$IIVPC

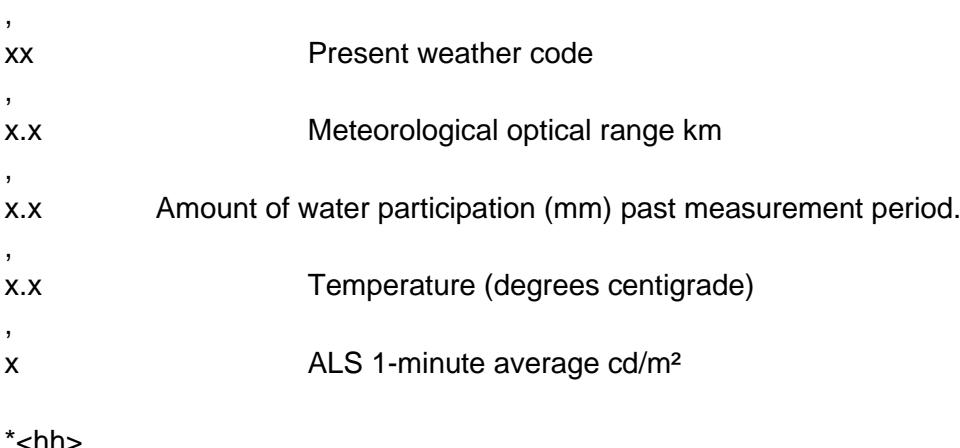

\*<hh> <CR><LF>

OIC received:

CP,001,**52,09.30 KM,00.0426,+**00**8.6**,OOO**,+**000**71**,OOO

OIC converts to NMEA:

\$IIVPC,**52,9.30,0.00426,+8.6,+71**\*72<CR><LF>

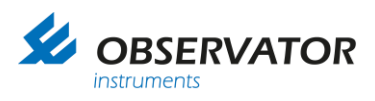

# <span id="page-46-0"></span>**1.11 SWS-200**

#### **General**

Power Supply: 9-36 V DC, 3.5 W Output: Rs-422 (Rs-232 and Rs-485 not supported by OIC nodes) Set to 4800 Baud 8N1.

#### **Interface**

Time/Date set to OFF. Standard mode (NOT Polled!). Checksum set to OFF. Measurement period of 1 minute.

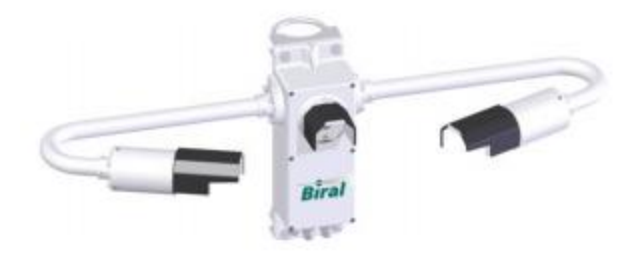

#### **Standard Operating Data Message**

The data message format is:

<Date>,<Time>,SWSz00,NNN,XXX,AA.AA KM,BB.BBBB,CC,±DD.D C,EE.EE KM,FFF<cs><crlf>

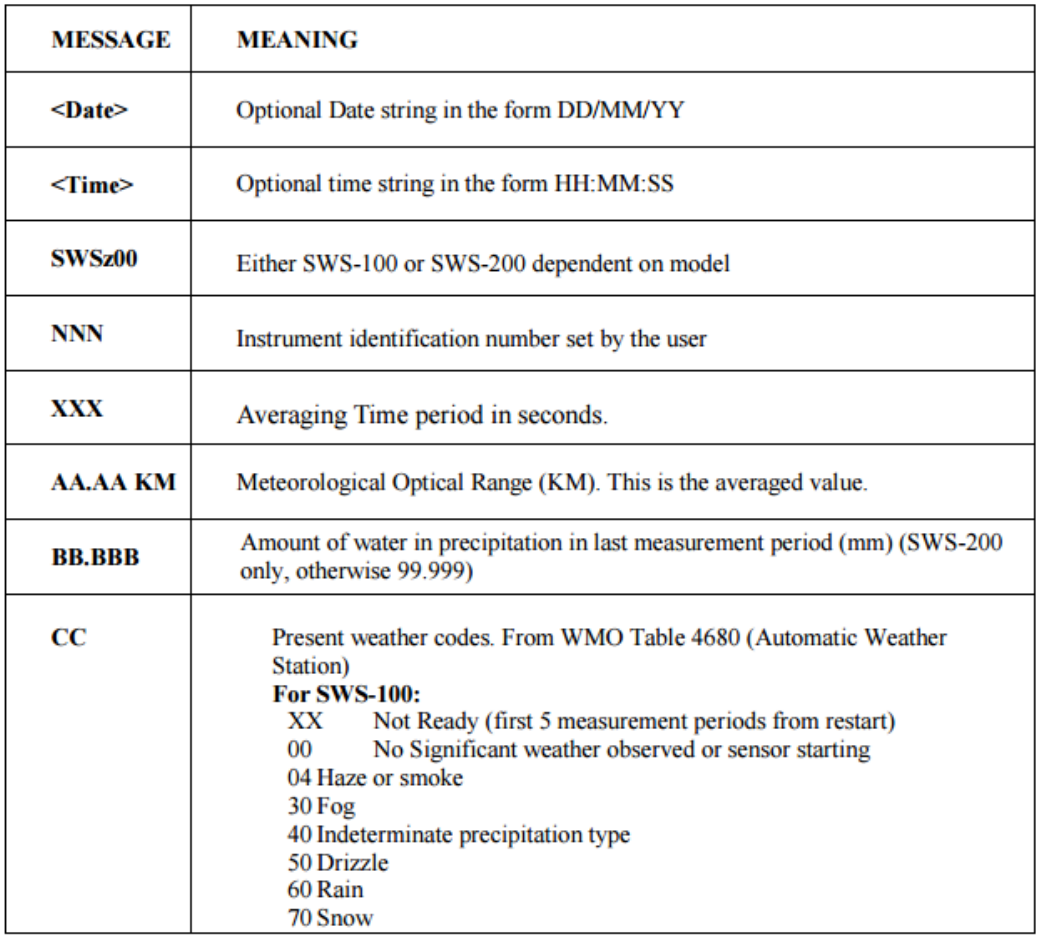

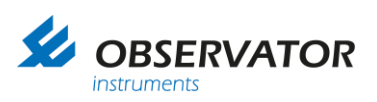

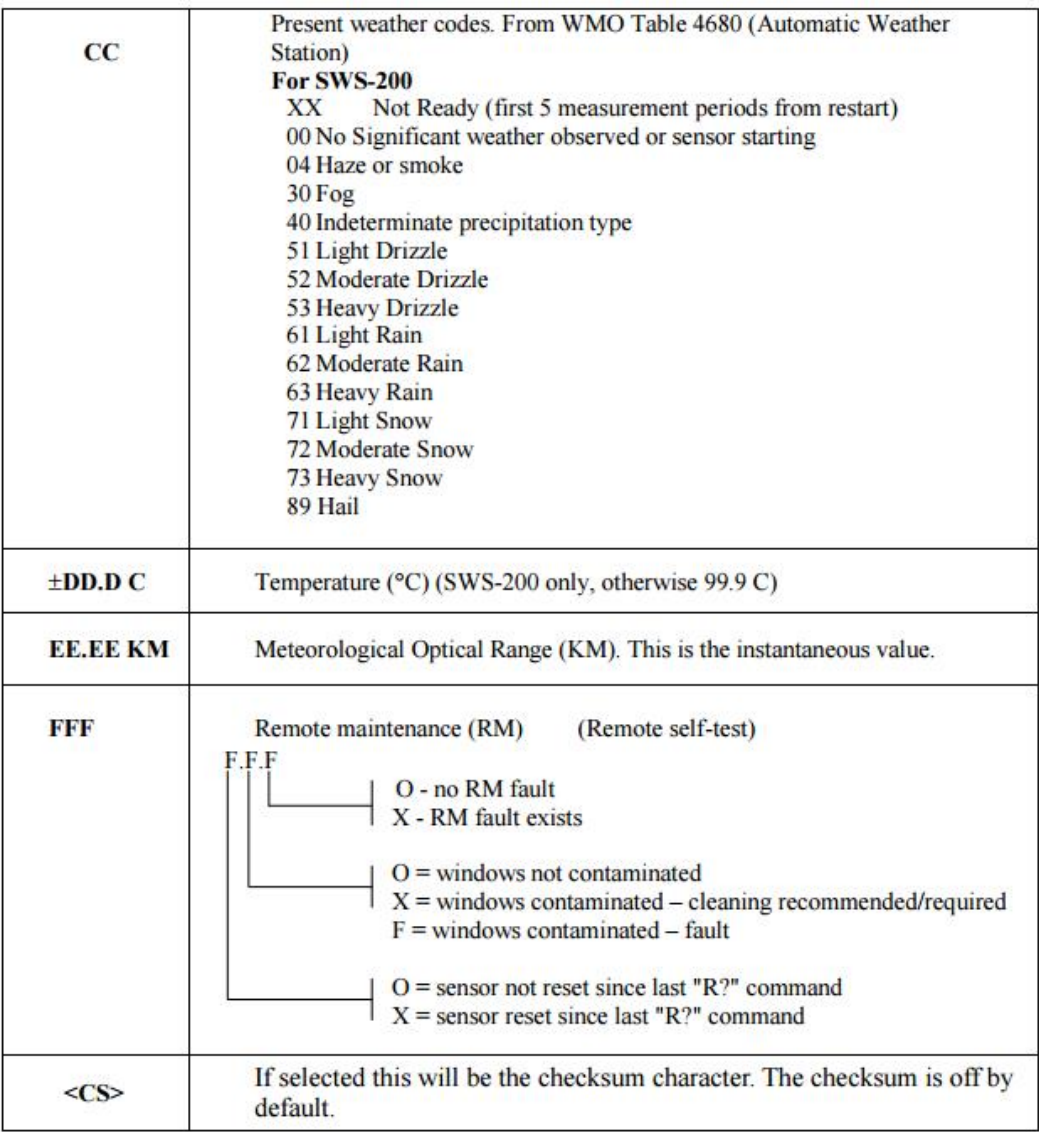

## **Examples**

SWS200,001,060,15.78 KM,00.000,00,+12.5 C,18.75 KM,XOO SWS200,001,060,20.00 KM,00.000,00,+13.5 C,18.75 KM,XFO SWS200,001,060,02.34 KM,00.000,04,+12.0 C,00.27 KM,XOO

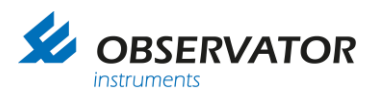

# **NMEA Conversion**

### **The used variables from the SWS-200 are:**

Meterological optical range (KM) instantaneous Meterological optical range (KM) averaged Present weather code Temperature (degree celcius) Water per measurement period (mm per minute)

Conversion by OIC to NMEA according to the NMEA protocol.

#### **Non standard NMEA message for SWS-200**

#### \$WISWS

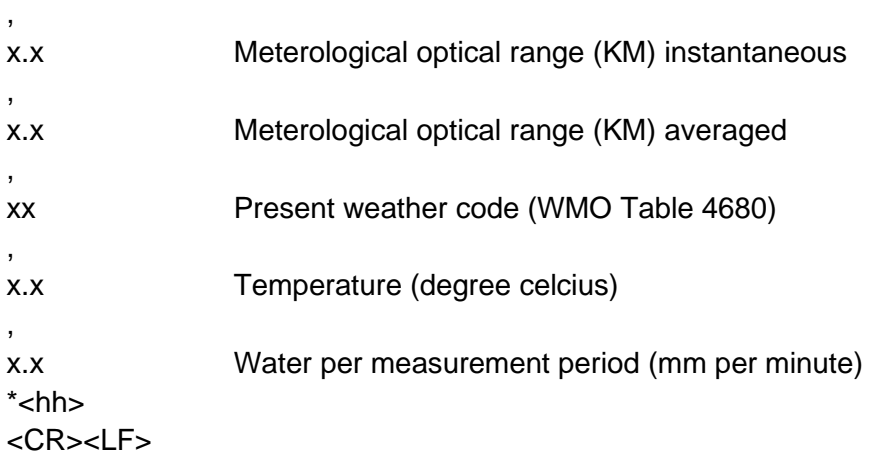

#### **Example 1**

OIC received:

SWS200,001,060,**15.78 KM,00.000,00,+12.5 C,18.75 KM**,XOO

OIC converts to NMEA:

\$WISWS,18.75,15.78,00,12.5,0.0\*53<CR><LF>

## **Example 2**

OIC received:

SWS200,001,060,**15.78 KM,00.500,62,-12.5 C,18.75 KM**,XOO

OIC converts to NMEA:

\$WISWS,**18.75,15.78,62,-12.5,0.5**\*7F<CR><LF>

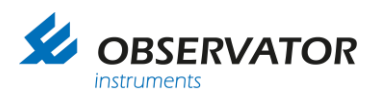

# <span id="page-49-0"></span>**1.12 SWS-100**

#### **General**

Power Supply: 9-36 V DC, 2.5 W Output: Rs-422 (Rs-232 and Rs-485 not supported by OIC nodes) Set to 4800 Baud 8N1.

#### **Interface**

Time/Date set to OFF. Standard mode (NOT Polled!). Checksum set to OFF. Measurement period of 1 minute.

#### **Standard Operating Data Message**

The data message format is:

<Date>,<Time>,SWSz00,NNN,XXX,AA.AA KM,BB.BBBB,CC,±DD.D C,EE.EE KM,FFF<cs><crlf>

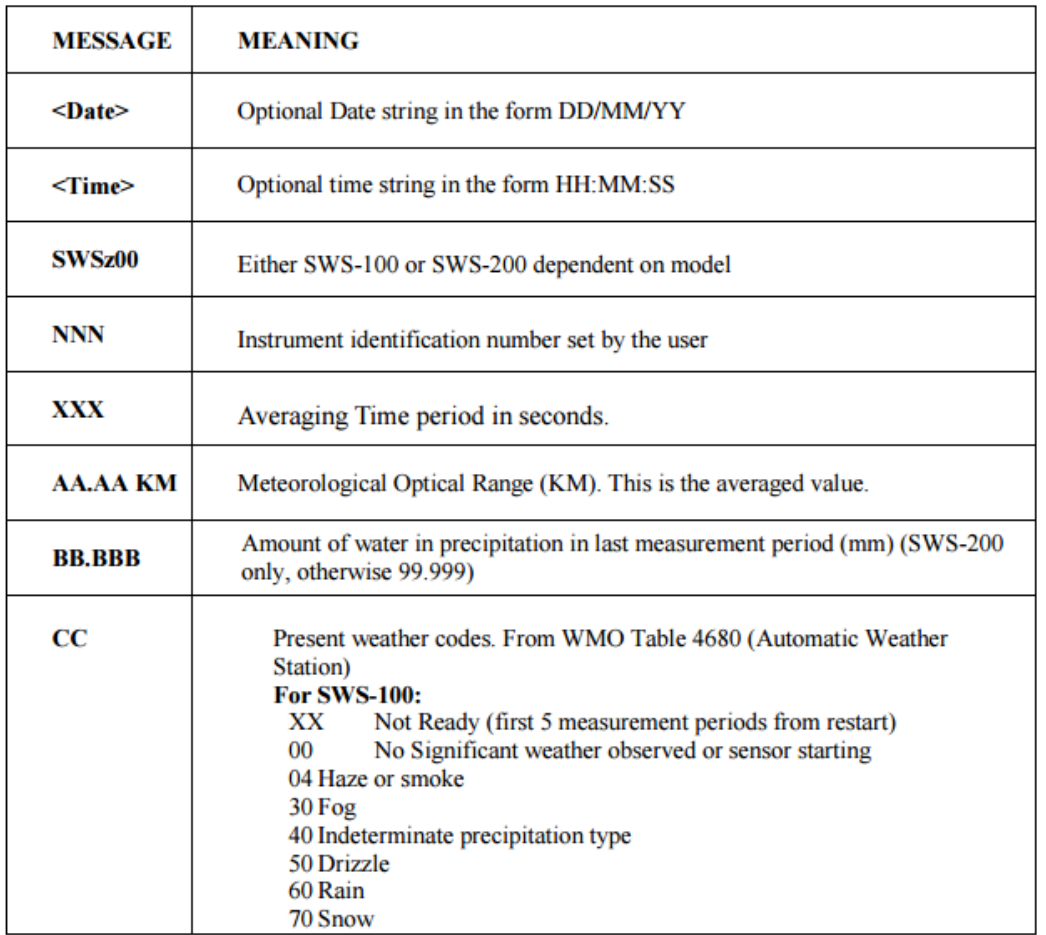

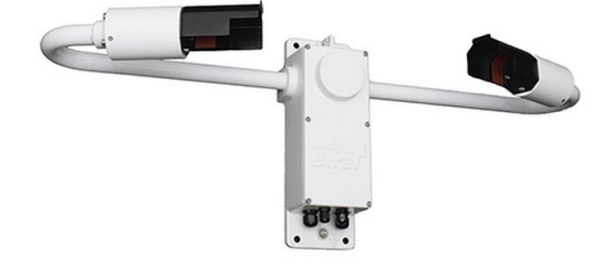

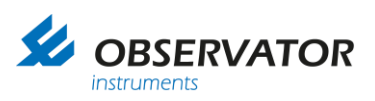

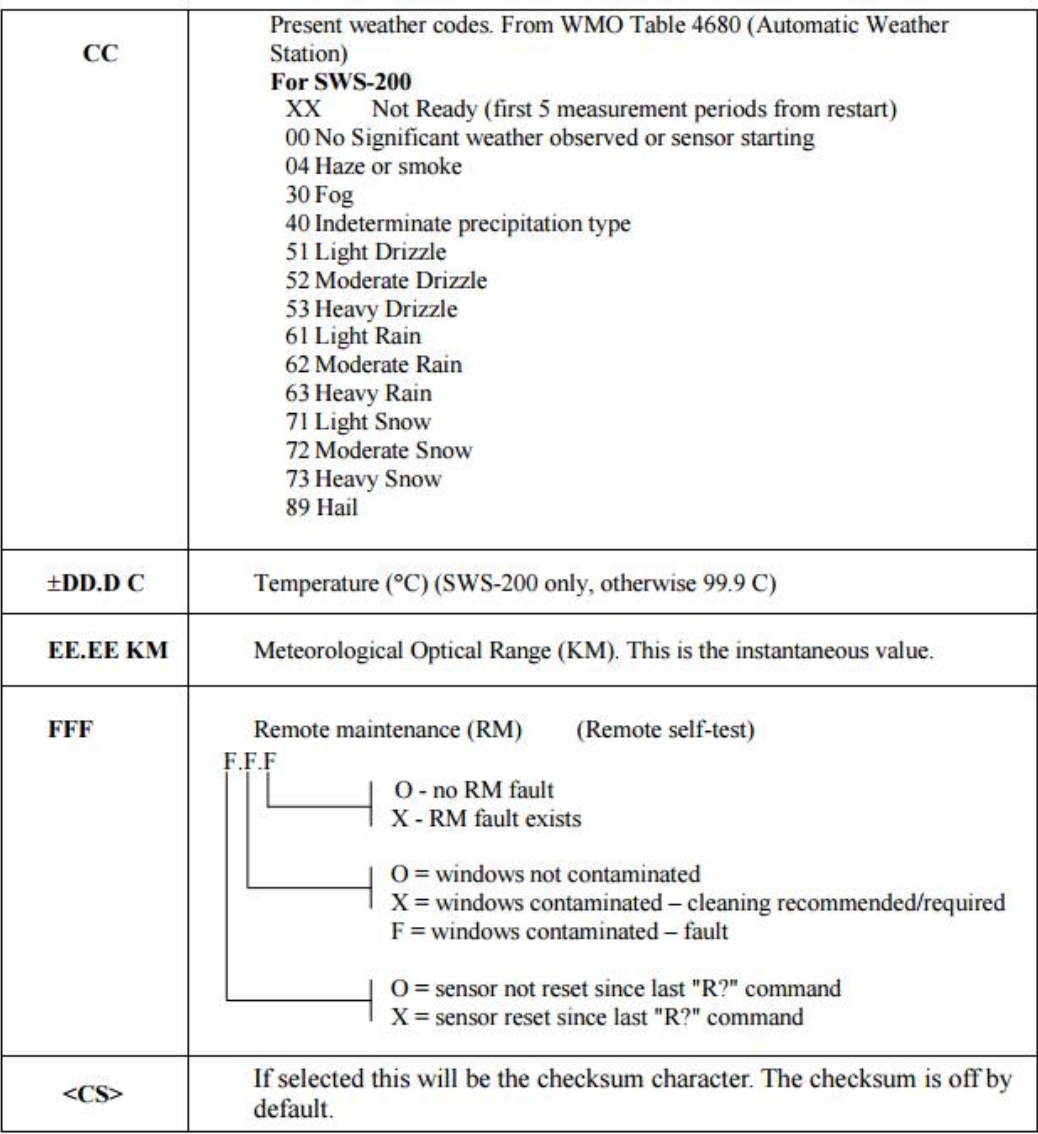

## **Examples**

SWS100,001,060,15.78 KM,00.000,00,+12.5 C,18.75 KM,XOO SWS100,001,060,20.00 KM,00.000,00,+13.5 C,18.75 KM,XFO SWS100,001,060,02.34 KM,00.000,04,+12.0 C,00.27 KM,XOO

#### **NMEA Conversion**

#### **The used variables from the SWS-200 are:**

Meterological optical range (KM) instantaneous Meterological optical range (KM) averaged Present weather code Temperature (degree celcius) Water per measurement period (mm per minute)

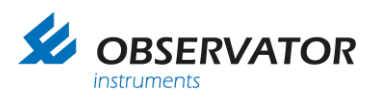

Conversion by OIC to NMEA according to the NMEA protocol.

# **Non standard NMEA message for SWS-100**

#### \$WISWS

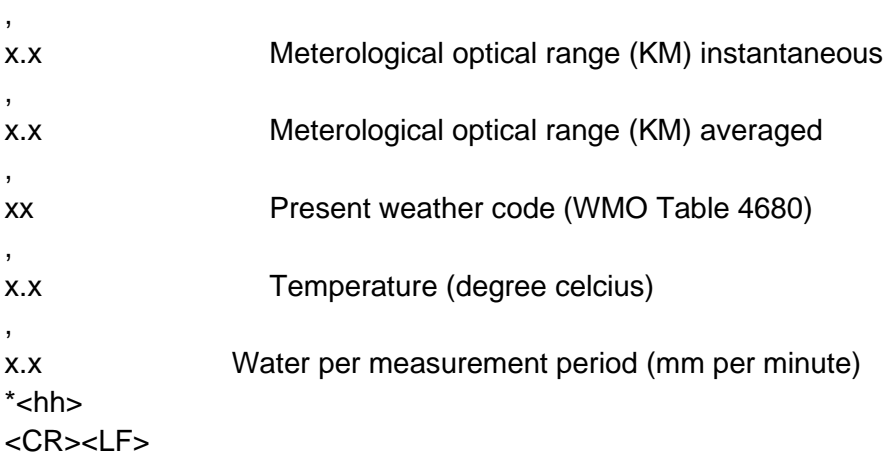

# **Example 1**

OIC received:

SWS100,001,060,**15.78 KM,00.500,62,-12.5 C,18.75 KM**,XOO

OIC converts to NMEA:

\$WISWS,**18.75,15.78,62,-12.5,0.5**\*7F<CR><LF>

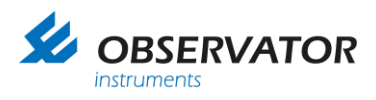

# <span id="page-52-0"></span>**1.13 Sontek Argonaut SL**

#### **General**

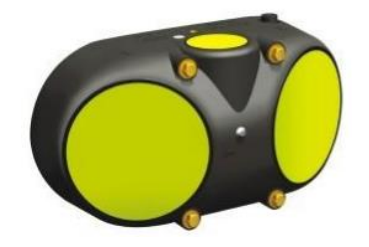

Power Supply: 9- 15 V DC, 1 W Output: Rs-232 (Optional Rs-422 not supported by OIC nodes) Set to 4800 Baud 8N1.

#### **Interface**

Deployment software: enable flow display & Theoretical flow calculation! Units: Metric

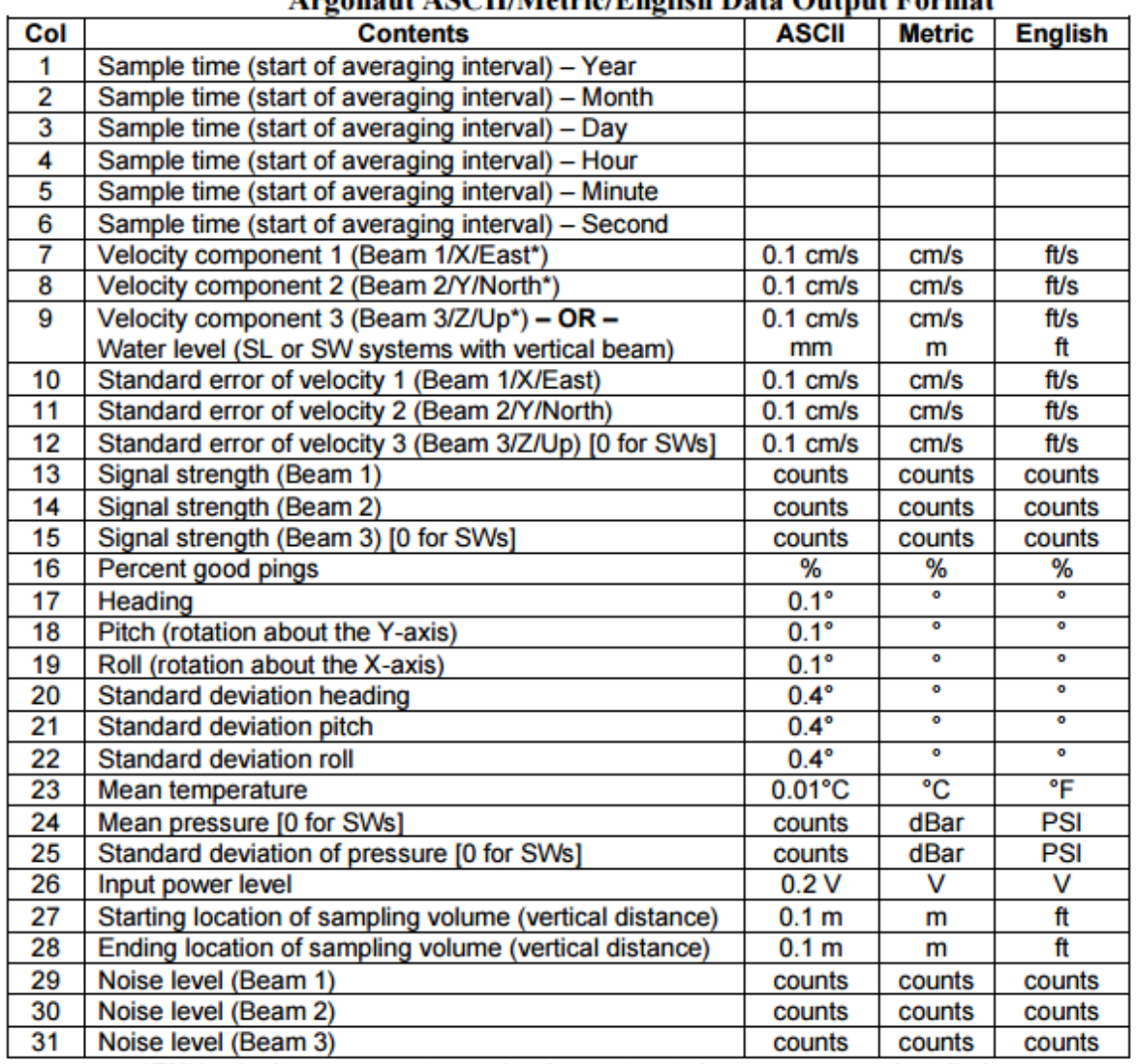

# **Argonaut ASCH/Metric/English Data Output Format**

\*ENU velocity components require the system to have a compass installed.

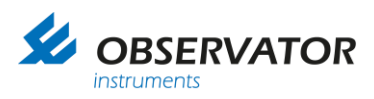

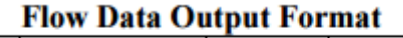

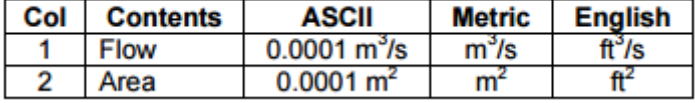

#### **NMEA Conversion**

### **The used variables from the Sontek Argonaut SL are:**

Velocity component 1 (beam 1, X) (cm/s) Velocity component 2 (beam 2, Y) (cm/s) Velocity component 3, or water level (beam 3, Z) (cm/s) Mean temperature (°C) Flow  $(m<sup>3</sup>/s)$ Area (m²)

## **Conversion by OIC to NMEA according to the NMEA protocol**:

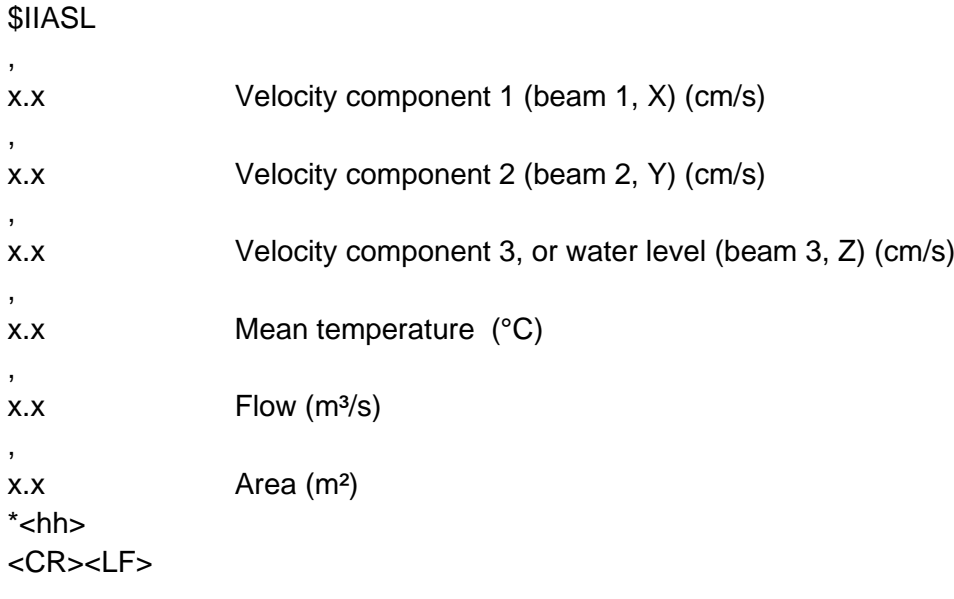

## **Example 1**

OIC received:

2015 09 22 14 48 51 **123.5 561.3 156.600** 25.5 25.5 0.0 0 0 0 0 16.3 2.0 -0.4 0.1 0.0 0.0 **23.71** 0.035 0.002 11.4 4.5 4.5 28 26 21 **150.3000 1508.6000**

OIC converts to NMEA:

\$IIASL,123.5,561.3,156.6,+23.71,150.3,1508.6\*4F<CR><LF>

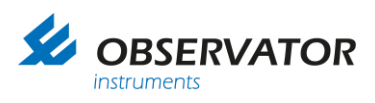

# <span id="page-54-0"></span>**1.14 CBME80**

## **General**

Power Supply: 230V Output: Rs-232 (service port) 4800 Baud 8N1. (On Service port)

#### **Interface**

OS21 format. Units in meters. Service port port as output (OS21) 30 sec interval (60 sec also acceptable)

#### **Data message**

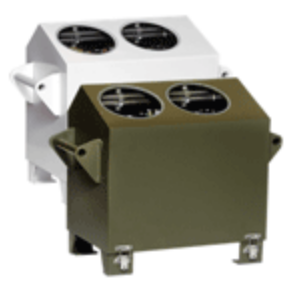

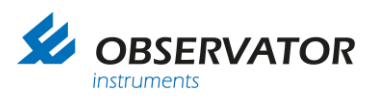

#### Message Format 6 (OS21)

This format is intended for use in the OS21 system or in similar implementations. This message includes information of status, measuring range, cloud bases, penetration depths and vertical visibility.

MESSAGE FORMAT

#### $\langle$ STX>DATABLOCK <CR><LF><ETX>LRC

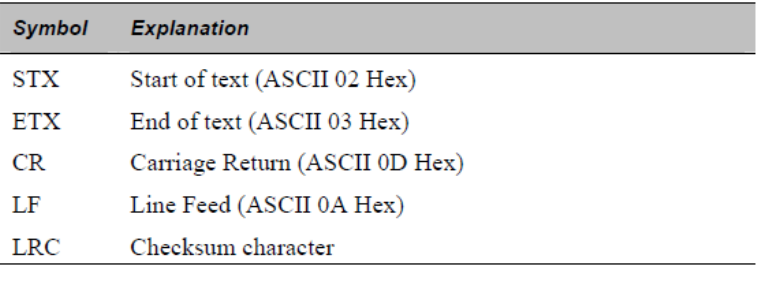

#### DEFINITION OF DATABLOCK

IIIII SSSSS HHHHH PPPPP HHHHH PPPPP HHHHH PPPPP VVVVV RRRRR

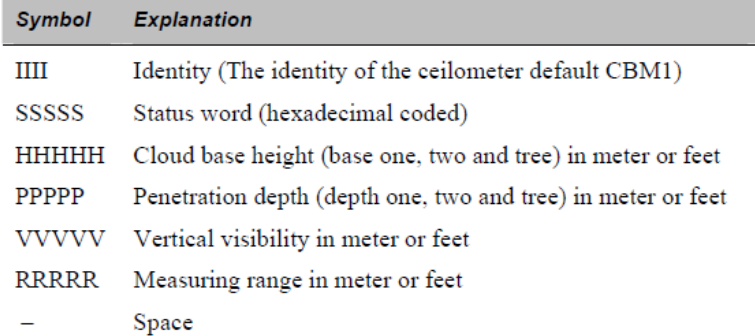

#### LRC (Longitudinal Redundancy Checksum) calculation

The first character <STX> is not included in the LRC-sum. The following characters inclusive the termination character <ETX> is included in the LRCcalculation. The LRC-sum is calculated as exclusive-OR sum.

#### **NMEA Conversion**

#### **The used variables from the CME80 are:**

Cloud base height (m) Penetration depth (m) Vertical visibility (m) Measuring range (m)

#### **Conversion by OIC to NMEA according to the NMEA protocol**:

## \$WICME

,

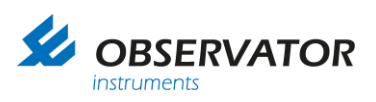

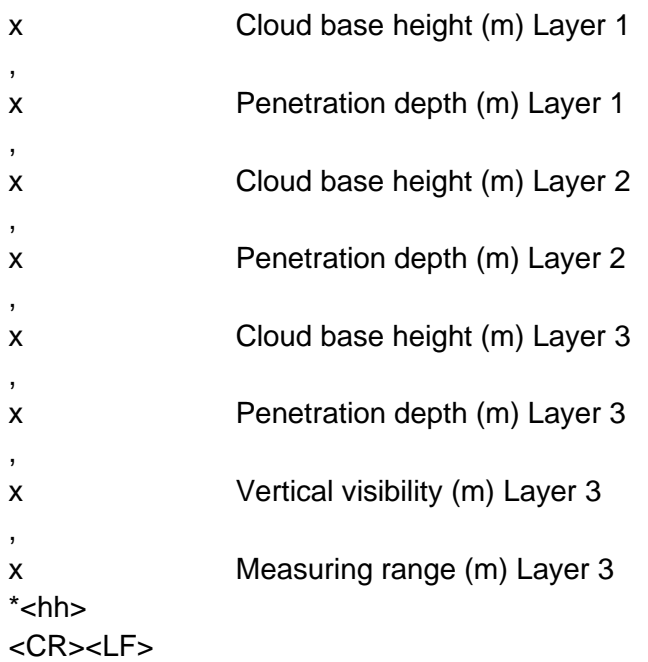

# **Example 1**

OIC received:

.CBME1 00000 0**1000** 000**10** 0**2000** 000**20** 0**3000** 00030 0**1234** 0**7500**

## **OIC converts to NMEA:**

\$WICME,**1000,10,2000,20,3000,30,1234,7500**\*53<CR><LF>

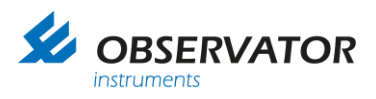

# <span id="page-57-0"></span>**1.15 GE TERPS 8000 series**

#### **General**

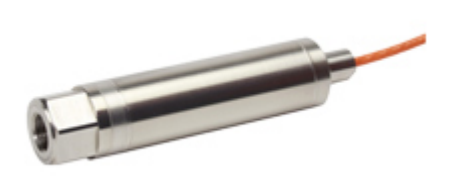

Power Supply: 11- 28 V DC, 16 mA (32 mA peak) Output: Rs-485 (Rs-232 not supported by OIC nodes) Set to 4800 Baud 8N1.

#### **Interface**

Auto Send Reading off (Device in addressed mode!) Unit set to **bar.** Address set to **1** and / or **2**

#### **Connections:**

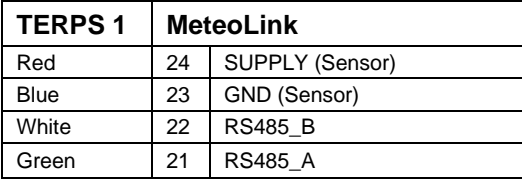

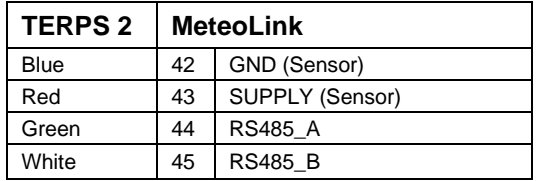

#### **Sensor 1**

OIC Read sensor 1 (address 1) Command (interval 1 Hz only when bus is free):

1:\*G<CR>

Reply of Sensor 1 (after measurement is complete):

01:1.02629 Bar<CR><LF>

#### **Sensor 2**

OIC Read sensor 2 (address 2) Command (interval 1 Hz only when bus is free):

 $2 \cdot \sqrt[*]{G} < CR$ 

Reply of Sensor 2 (after measurement is complete):

02:1.02629 Bar<CR><LF>

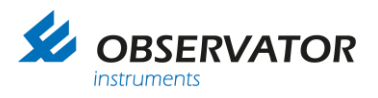

## **Example**

OIC request: 1:\*G<CR> Sensor Response: 01:1.02629 Bar<CR><LF> OIC NMEA Conversion: \$WIXDR,P,1.02629,B,S1\* 00<CR><LF>

OIC request: 2:\*G<CR> Sensor Response: 01:0.45 Bar<CR> OIC NMEA Conversion: \$WIXDR,P,0.45,B,S2\*3C<CR><LF>

Note: If terps doesn't talk to RS485 converter connect pullup and pulldown resistor(6k8) to A and B channel

Signal A (White) to GND (Blue) Signal B (Green) to VCC (Red)

# **Configuration**

Open RS485 terminal window 9600baud 8N1 Terps transmits pressure every second Type: <enter> \*O<enter>(command) 000<enter>(pin) 2<enter>(4800 baud rate) N<enter>(parity) 8<enter>(databits) 1<enter>(stopbit) N<enter>(handshake) 2<enter>(termination characters) Y<enter>(save)

Type: <enter>N,1<enter>(command to set in address mode 1, select 2 for address 2)

Check settings: <enter>1:\*G<enter> Or <enter>2:\*G<enter>

Response should be: 01:1.02629 Bar<CR><LF>

Baudrate will be changed after a power cycle

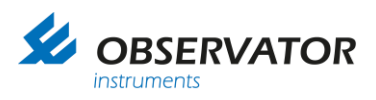

# <span id="page-59-0"></span>**1.16 Voltage Conversion Sensors**

# *Standard Voltage Conversion Method*

ADC ranges from  $0 - 65536$ .

A voltage adc adds the calibrated measured voltage to the string, as well as the indication "U" that the string represents a voltage conversion.

*Example:*

\$IIXDR,U,1.2345,V,\*52<CR><LF>

The ADC string can later on be converted to an XDR message by using the SMART nodes interface:

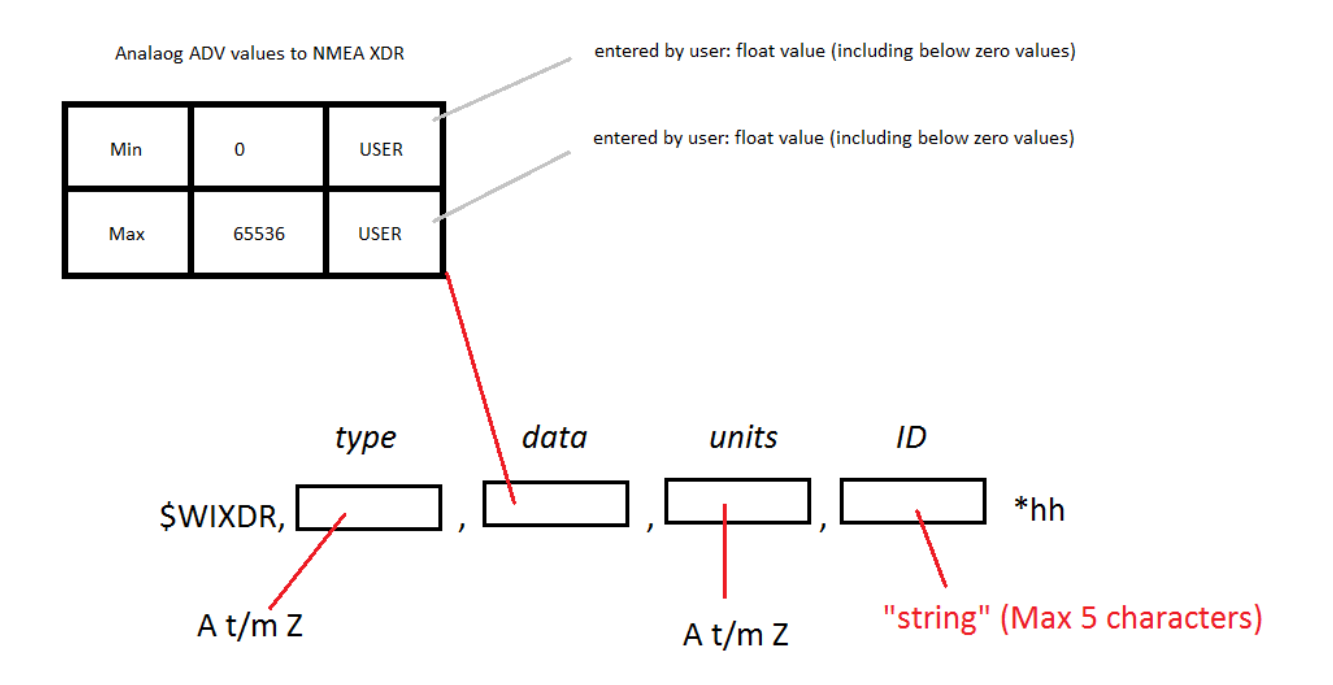

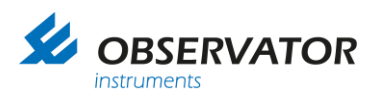

# <span id="page-60-0"></span>**7.1.1 OMC-9501 Barometric pressure sensor(s). (0 - 2.5V / 0 -5V)**

#### **Connections:**

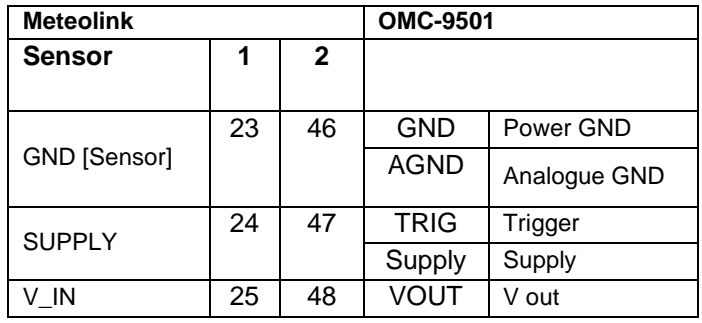

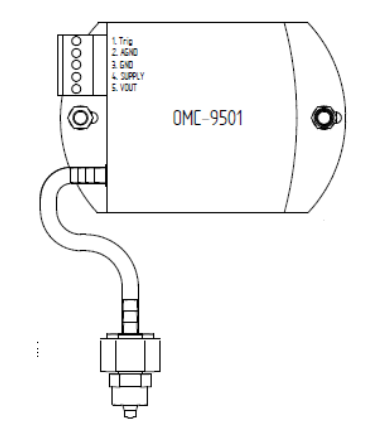

# <span id="page-60-1"></span>**1.17 Current Conversion Sensors**

ADC ranges from  $0 - 65536$ .

A current ADC adds the calibrated measured Amperes to the string, as well as the indication "I" that the string represents a current conversion.

Example:

\$IIXDR,I,0.12345,A,\*77<CR><LF>

The ADC string can later on be converted to an XDR message by using the SMART nodes interface:

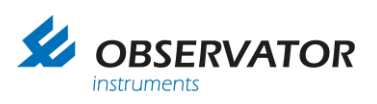

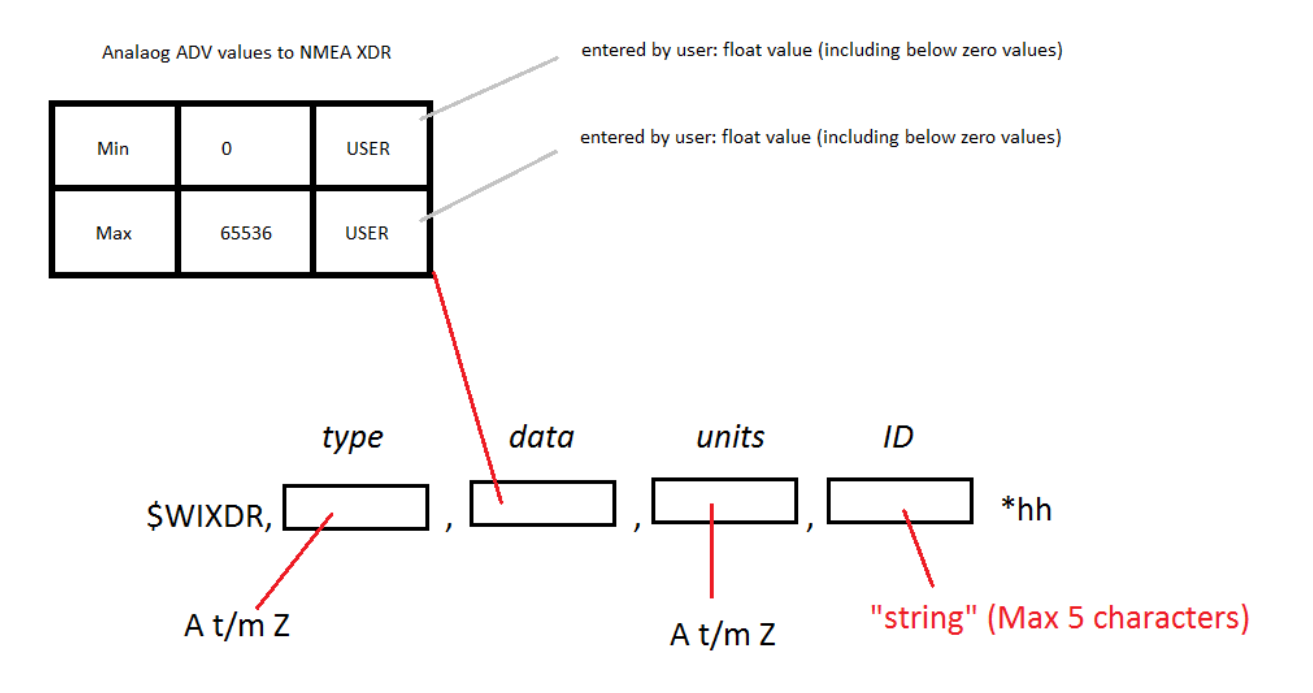

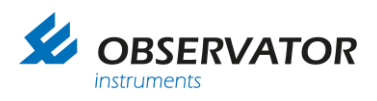

# <span id="page-62-0"></span>**1.18 CMOS Sensors**

### <span id="page-62-1"></span>**1.18.1 SSAHRS Inclinometer**

**General** Power Supply: 3.3 – 5.5 VDC ,14 – 48 mA Baudrate 115200 Baud 8N1.

#### **Interface**

3.3V UART CMOS. Output rate set to 4 Hz max (1 Hz also acceptable). Output set to Fupsed Data.

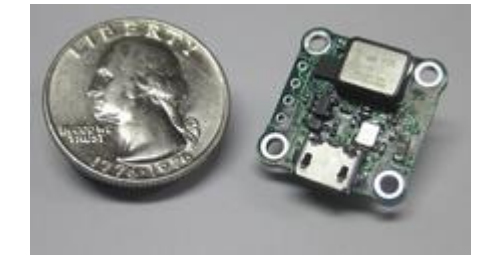

Output Data: The SSAHRS transmits its data in the form of a fixed number of ASCII characters followed by a carriage return for each sample.

There are two possible formats based on the active mode of operation.

Data is presented in the format: \$PRY,SPP.P,SRRR.R,+YYY.Y<CR>

S is the sign of the value, PP.P is the pitch, RRR.R is the roll, and YYY.Y is the yaw.

Regardless of the values the same number of ASCII characters will be printed from each sample. The data is always followed by a carriage return (hex 0x0D).

A data sample is as follows.

\$PRY,-00.7,+002.6,+350.7

#### **NMEA Coversion**

\$PRY,SPP.P,SRRR.R,+YYY.Y<CR>

OIC converts to NMEA:

\$IIPRY,SPP.P,SRRR.R,+YYY.Y\*<hh><CR><LF>

In which:

SPP.P Pitch SRRR.RRoll +YYY.Y Yaw

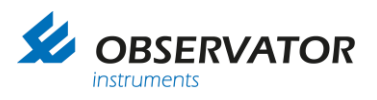

# **Example**

Sensor sends:

\$PRY,-00.7,+002.6,+350.7

OIC NMEA Conversion:

\$IIPRY,-0.7,+2.6,+350.7\*76<CR><LF>

# <span id="page-63-0"></span>**1.18.2 Rotronic HC2-S(3)**

#### **General**

Power Supply: 3.3 – 5 VDC , 4.5 mA @ 3.3V Baudrate 19200 Baud 8N1.

### **Connections:**

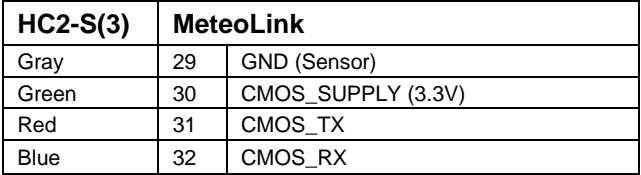

#### **Interface**

#### RDD command: read values

Returns the measured and calculated values as well as the information necessary to interpret the data (calculated parameter type, engineering units, status, serial number and name of the device, etc.)

Command format:

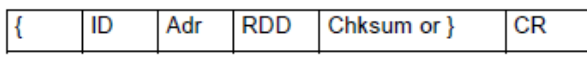

Answer format:

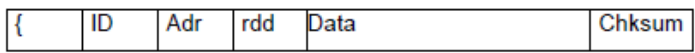

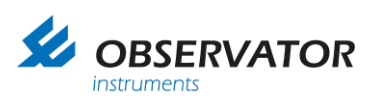

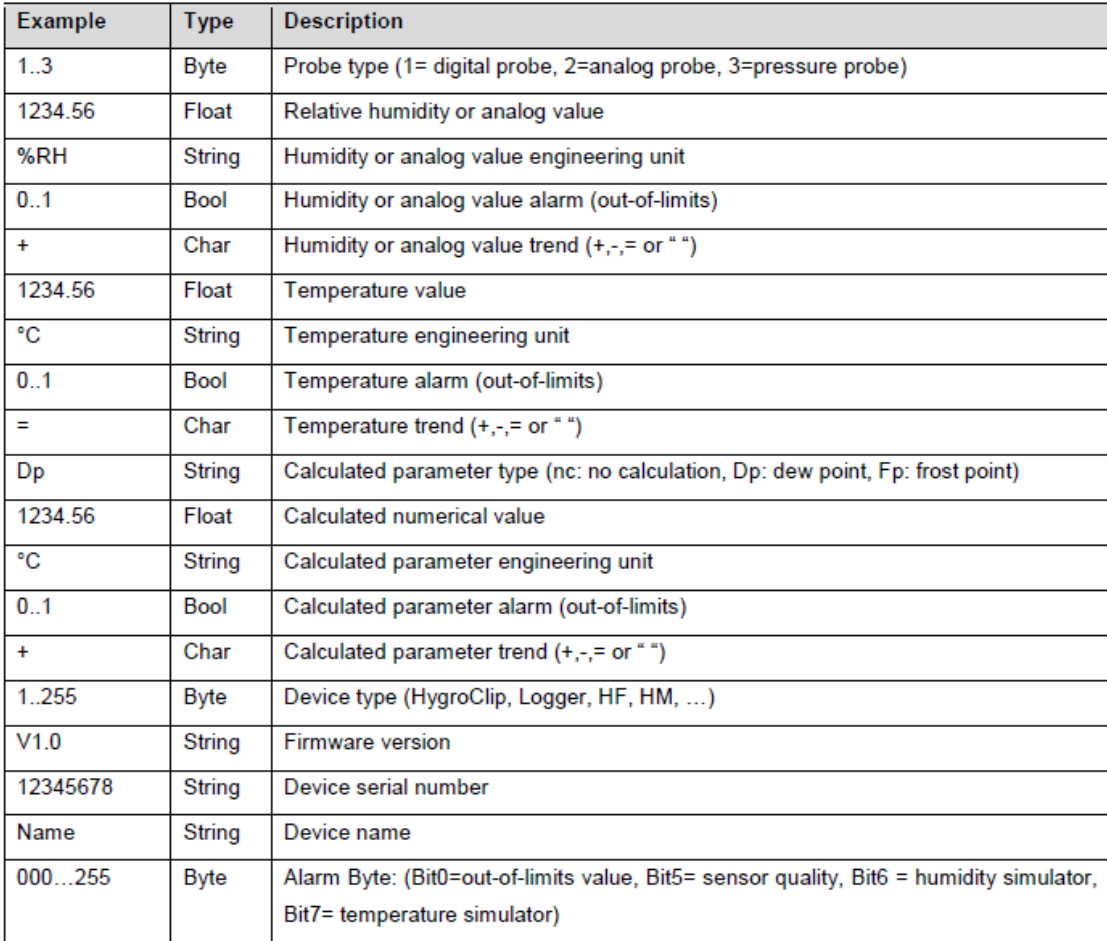

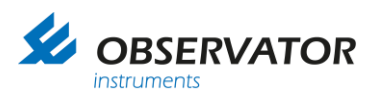

# **Example**

**OIC Sends:** {F00RDD}<CR>

#### **HC2-S(3) Responds:**

{F04rdd 001; 4.45;%RH;000;=; 20.07;°C;000;=;Fp;-19.94;°C;000;+;001;B2.8;0000000002;HyClp 2 ;006;J^M

#### **NMEA Conversion**

**Conversion by OIC to NMEA according to the NMEA protocol**:

**Example** 

**OIC Sends:** {F00RDD}

Sensor sends: {F00rdd 001; **4.47**;%RH;000;=; **20.04**;°C;000;=;nc;-19.92;°C;000;=;001;B2.8;0000000002;HyClp 2 ;006;4^M

### **OIC NMEA Conversion:**

\$IIXDR,T,**20.04**,C,H,**4.47**,P,\* 00<CR><LF>

# **Note: it can take up to 6 minutes before the 1st XDR message is send using a heated probe after power up!**

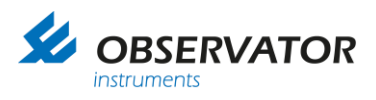

# <span id="page-66-0"></span>**1.19 Pulse Sensors (SMART node)**

OMC-210-2 and OMC-212-2

Rain sensors are connected to OIC SMART modules by using the rain input.

Each tip of the bucket is counted as a pulse by the smart node.

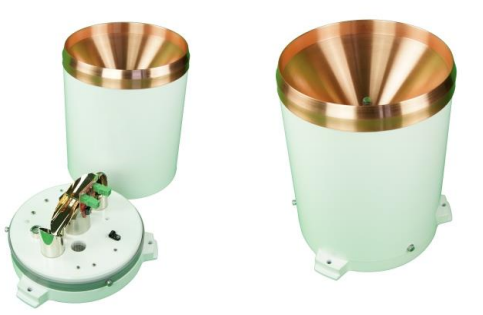

Once a pulse is detected a NMEA output message (if enables by enables by user) is directly queued for output (with a maximum output frequency of 4 Hz).

To make sure if all tips/messages are received correctly a counter is implemented. A 16 bit counter is used which resets to zero at reboot / startup or when 65535 (max value) is incremented.

The device listening to the OIC SMART NMEA output needs to register the time of the received pulse and checks if no pulses/messages are missing. Then a conversion to the required unit can be calculated.

# **Example**

*Pulse registered Pulse registered Pulse registered Pulse registered*

## **NMEA Conversion**

\$IIRAI,P,121\*38<CR><LF> \$IIRAI,P,122\*3B<CR><LF> \$IIRAI,P,123\*3A<CR><LF> \$IIRAI,P,124\*3D<CR><LF>

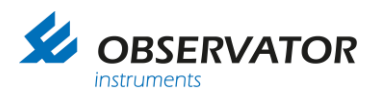

# <span id="page-67-0"></span>**1.20 OMC-9506 (RS485)**

Up to 2 OMC-9506 sensors can be connected via the RS485 bus (SMART node). This will result in a higher accuracy compared to the 4-20mA connection. The Smart Node (OIC-05) has 2 RS485 connection options on 1 bus, so in case 2 sensors are used they must have a unique address: address 1 or 2.

#### **Specifications:**

Power Supply: 8- 28 V DC Output: Rs-485 Baud rate: 9600 Baud 8N1 (standard).

#### **Interface**

Address set to **1** and **2**.

Requests are sampled every 1Hz after the first successful reading.

#### **Connections:**

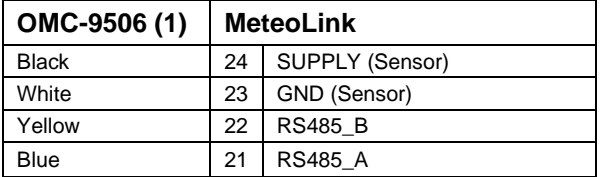

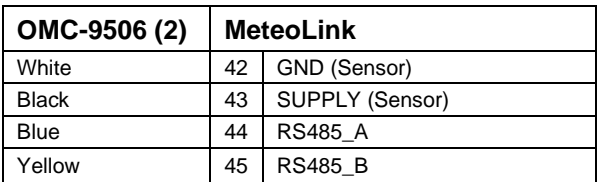

#### **Example**

OIC request: <non character data, unreadable to user> Sensor Response: < non character data, unreadable to user> OIC NMEA Conversion: \$WIXDR, P, 1.02629, B, S1\* 00<CR><LF>

OIC request: <non character data, unreadable to user> Sensor Response: <non character data, unreadable to user> OIC NMEA Conversion: \$WIXDR, P, 0.45, B, S2\*3C<CR><LF>

Maximum of 2 sensors per smart node. In case of single sensor the address must be 1 or 2.

A special bracket is available for mounting the sensors in the Smart Node (OIC-05) housing.

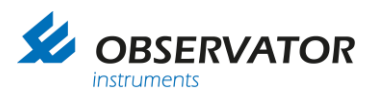

# <span id="page-68-0"></span>**Appendix C: EU Declaration of Conformity**

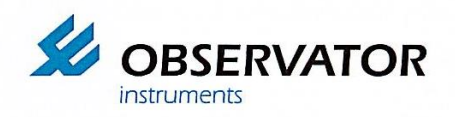

Observator Instruments B.V.

Rietdekkerstraat 6 2984 BM Ridderkerk The Netherlands

Tel: +31 (0)180 463411<br>Fax: +31 (0)180 463530

Email: info@observator.com Internet. www.observator.com

- **EU DECLARATION OF CONFORMITY**
- (1) Apparatus model: **Meteolink**
- (2) Manufacturer: Observator Instruments B.V. Rietdekkerstraat 6 2984 BM Ridderkerk **The Netherlands**

(3) This declaration of conformity is issued under the sole responsibility of the manufacturer.

(4) Object of the declaration:

OIC-01 Meteolink Basic Node OIC-05 Meteolink Smart Node Including all manufacturer-supplied options for these products

- (5) The object of the declaration described above is in conformity with the relevant Union harmonisation legislation:
	- Directive 2014/30/EU of the European Parliament and of the Council of 26 February 2014 on the harmonisation of the laws of the Member States relating to electromagnetic compatibility
	- i. Directive 2011/65/EU of the European Parliament and of the Council of 8 June 2011 on the restriction of the use of certain hazardous substances in electrical and electronic equipment
- (6) References to the relevant harmonised standards used:
	- EN IEC 60945:2002 including EN IEC 60945/C1:2008 EN IEC 61326-1:2013 EN IEC 63000:2018

 $(7) -$ 

(8) Ridderkerk, 23 November 2023, Observator Instruments B.V.

dr. R. de Vries CEO

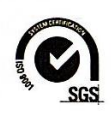

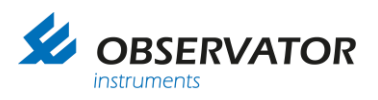

#### **© Copyright – Observator Group**

Since 1924 Observator has evolved to be a trend-setting developer and supplier in a wide variety of industries. Originating from the Netherlands, Observator has grown into an internationally oriented company with a worldwide distribution network and offices in Australia, Germany, the Netherlands, Singapore and the United Kingdom.

[www.observator.com](http://www.observator.com/)<br>